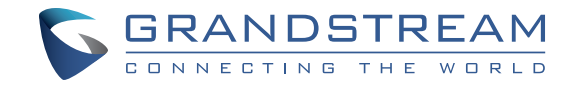

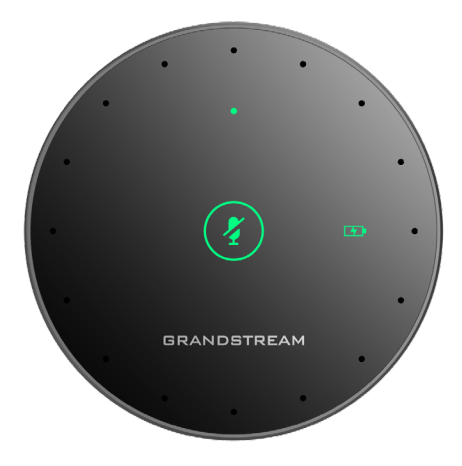

Grandstream Networks, Inc.

126 Brookline Ave, 3rd Floor Boston, MA 02215. USA Tel : +1 (617) 566 - 9300 Fax: +1 (617) 249 - 1987

www.grandstream.com

For Certification, Warranty and RMA information, please visit www.grandstream.com

# **GMD1208 Desktop Wireless Microphone**

 **Quick Installation Guide**

# **Content**

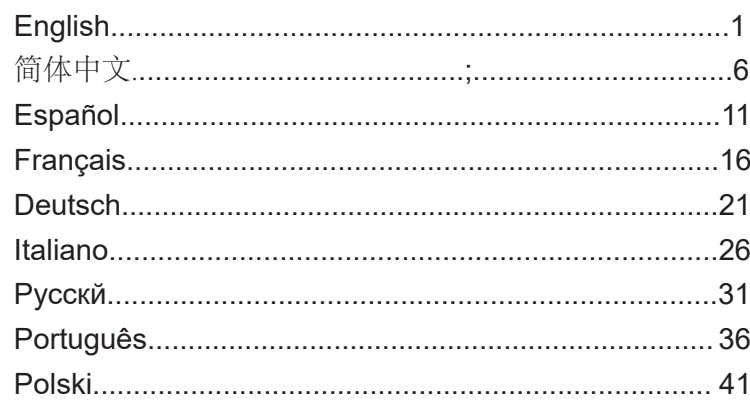

#### EN

#### OVERVIEW:

GMD1208 is an extension microphone companion device for Grandstream audio and video conference products to increase the overall audio coverage range. With ultrasound pairing, long talk time, proprietary 2.4G/BLE dual mode and error-resilient long-distance transmission, GMD1208 brings mobility and flexibility to your powerful conference solutions with ease. Each GMD1208 unit supports 360-degree full band quality voice pickup, within a radius of 5 meters for the best user experience. The multi-functional touch key on this device can trigger various functions with different operations and includes an LED indicator for status notifications. These user-friendly features make GMD1208 an ideal choice for organizations that need optimal microphone placements with ultra-wideroom coverage and crystal-clear audio quality.

#### PRECAUTIONS:

- Do not attempt to open, disassemble, or modify the device.
- Do not expose the device to temperatures outside the range 0°C to 40°C (32°F to 104°F) in operation and -10°C to 60°C (14°F to 140°F) in storage.
- Do not expose the GMD1208 at environments outside of the humidity range of 10-90% RH (non-condensing).

# PACKAGE CONTENTS:

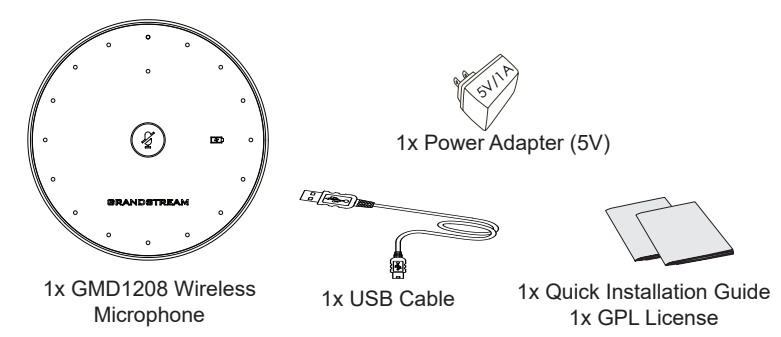

#### GMD1208 DESCRIPTION:

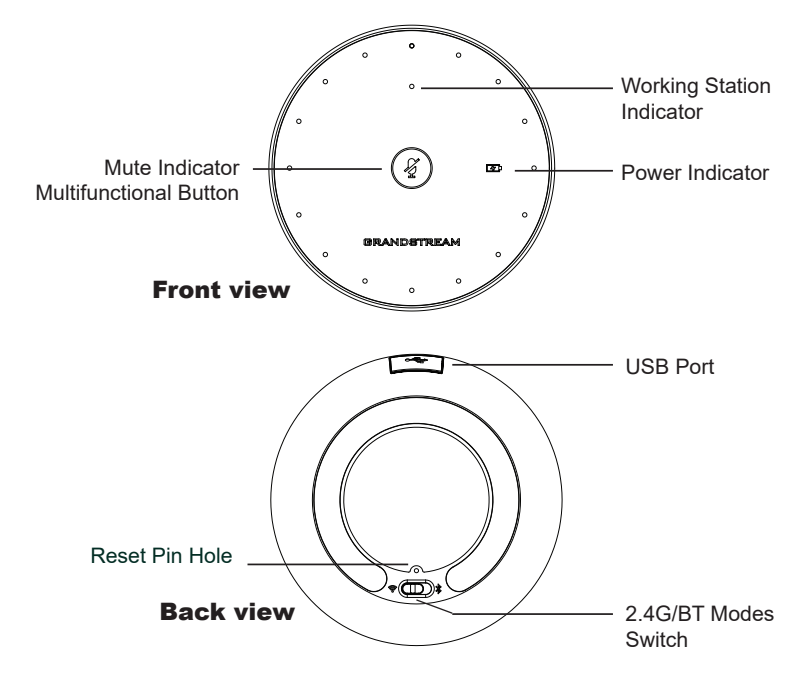

#### CHARGING GMD1208:

Connect the GMD1208 to power source using the USB cable and PSU included in the package as shown in below figure:

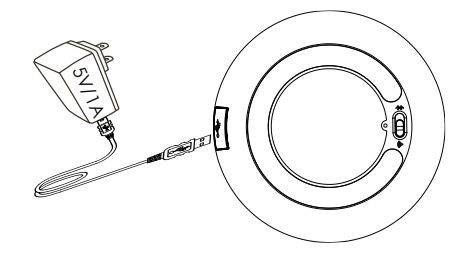

**Note:** The power indicator will be green slow flashing when charging and green solid when fully charged. Refer to "LED STATUS INDICATORS" for more details.

## PAIRING GMD1208 WITH GVC3220:

- 1. Switch to "Settings  $\Rightarrow$  **Basic**  $\Rightarrow$  Wireless Microphone" page on GVC3220 local GUI, the GVC3220 will search for the GMD1208 automatically.
- 2. Swith the GMD1208 to 2.4G mode at the back of the device.
- 3. Press and hold the multifunctional button on GMD1208 for 1 second to boot up the device, and it will serch for GVC3220 automatically.
- 4. Bring GMD1208 close to the speaker of GVC3220, they will finish pairing and connection automatically.

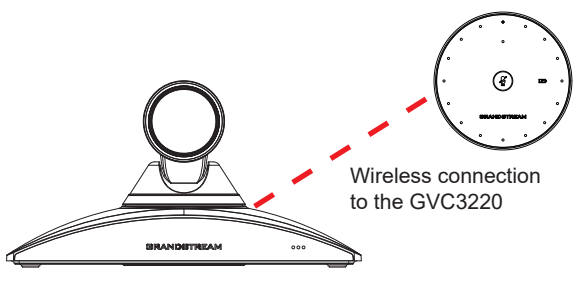

#### **Note:**

GVC3220 is not provided within GMD1208 package. For additional information, Please visit the GVC3220 product web page from http://www.grandstream.com/ support

## CONNECTING GMD1208 TO PC AS MICROPHONE : 1) Using USB cable:

When the device is on:

- 1. Connect GMD1208 to PC with a USB cable.
- 2. Double touch the multifunctional button.
- 3. The mute indicator turns to green solid for successful connection.
- 4. The PC will be using GMD1208 as Microphone by default. You may need to select GMD1208 as default Input Device from your PC settings.

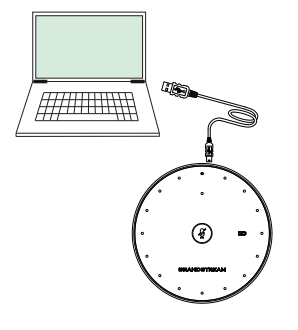

# 2) Using Bluetooth:

- 1. Switch to BT mode. GMD1208 will enter pairing procedure automatically after bootup.
- **FIFTH THE REAL** 2. The Working Status Indicator flashing means GMD1208 is not paired yet.
- 3. Find and pair GMD1208 from the host end.
- 4. When paired, Working Status Indicator will be solid blue.

## FUNCTIONALITY TRIGGER CONDITIONS:

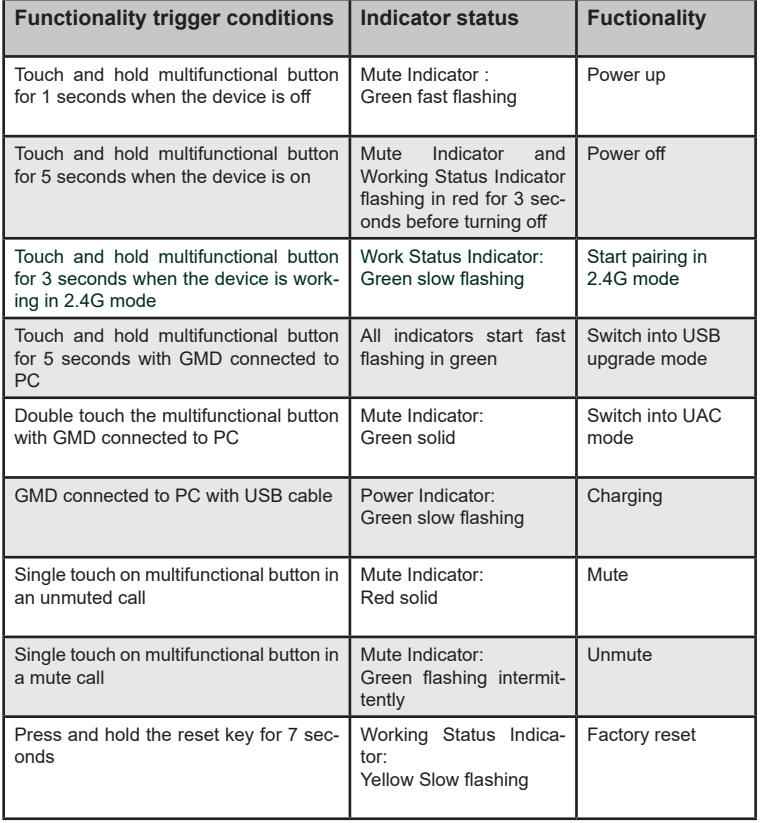

β

#### LED STATUS INDICATORS:

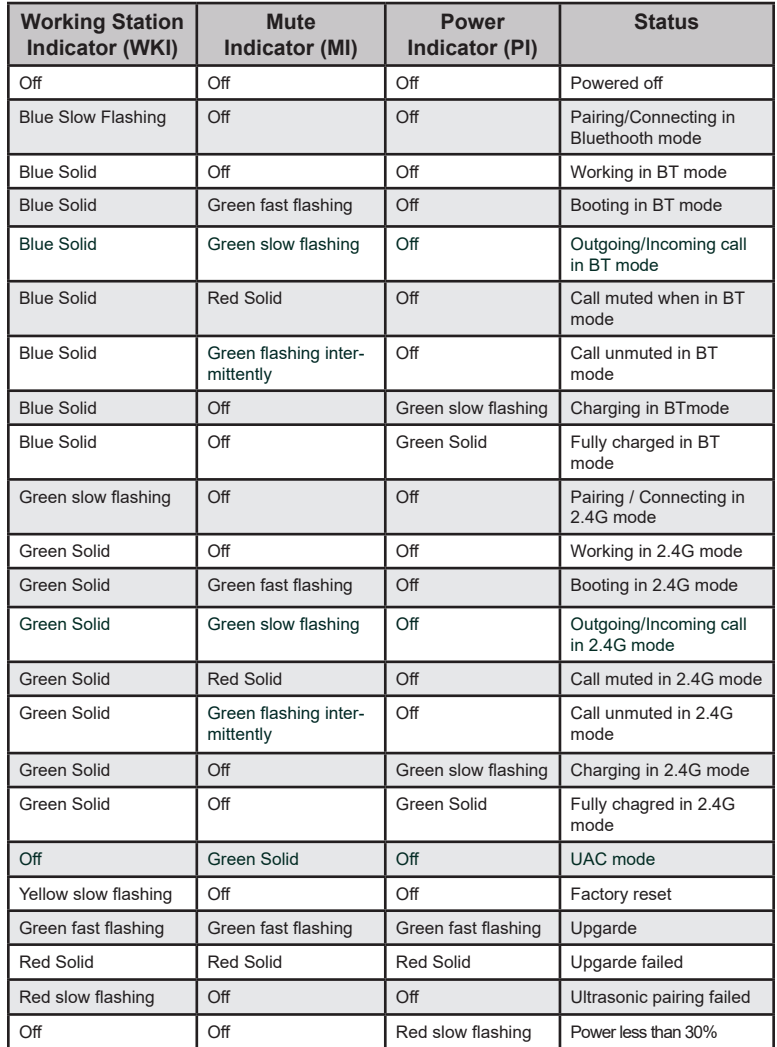

Refer to online documents for more detailed information: http://www.grandstream.com

ZH

#### 概述:

GMD1208是一款可搭配潮音视频会议产品使用的用于扩大会议 设备拾音范围的拓展型麦克风。凭借超声波配对、超长的工作时 间、经典蓝牙和2.4G无线双工作模式,良好的长距离传输中的差 错恢复功能,GMD1208为企业的会议方案提供了强大的移动性 和灵活性。GMD1208内置的8个全向天线可以实现5米范围内的 360°全频段拾音,以确保用户获得最佳的使用体验。GMD1208 中搭配的多功能触摸键可以触发不同的产品功能,并有LED指示 灯提示相应工作状态,为用户提供良好的使用体验。这些功能都 促使GMD1208成为一款可以满足超大面积的会议室灵活部署需求 的理想选择。

#### 注意事项:

- 不要尝试打开,拆解或修改设备。
- 不要将本设备暴露在温度 0℃至40℃(32°F 至104°F) 的工作环境或
- -10℃至 60℃(14°F 至140°F) 的储存环境以外。
- 不要将本设备暴露在环境湿度如下范围以外:10-90%RH (无冷

• 凝)。

#### 包装内容:

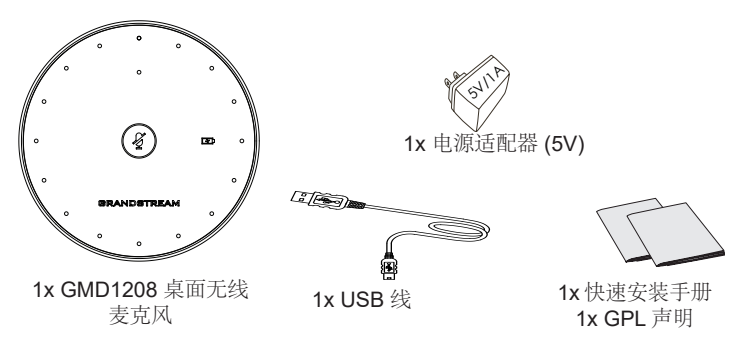

# GMD1208 介绍:

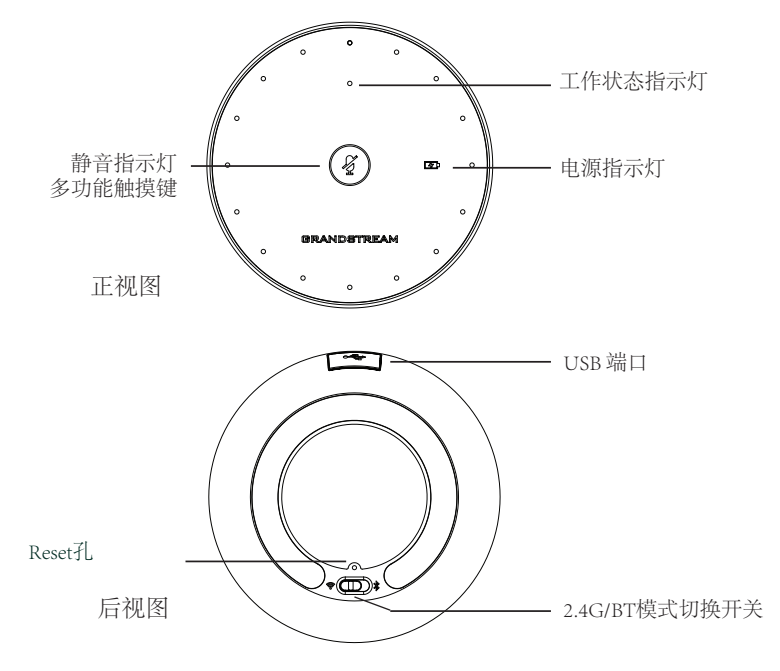

GMD1208充电:

如下图所示,使用USB线将GMD1208和包装内的电源适配器连接起来后 插入插座进行充电。

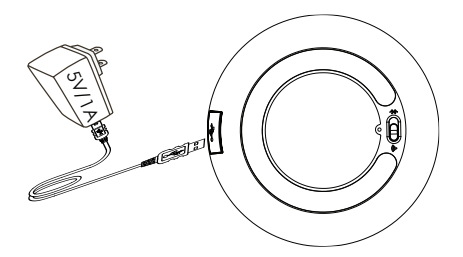

注意:电池指示灯将在充电过程中绿灯慢闪, 在充满后绿灯常亮。请查阅"LED状 态指示灯"表获取更多详情。

GMD1208与GVC3220配对:

- 1. 进入GVC3220本地GUI的"设置→基本→无线麦克风"页面, GVC3220 将自动搜寻GMD1208。
- 2. 将GMD1208背面的模式切换开关调整到2.4G模式。
- 3. 长按GMD1208上的多功能触摸键1秒开机后,设备将自动搜寻 GVC3220。
- 4. 将GMD1208靠近GVC3220的扬声器,两者将自动完成配对和连接。

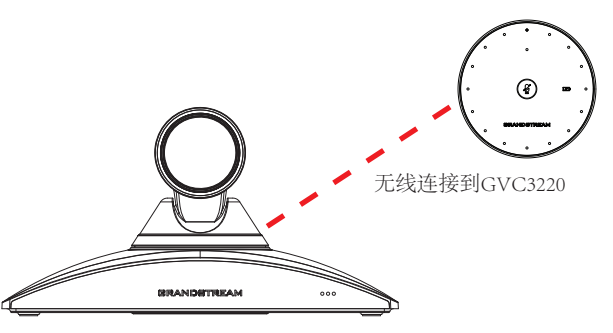

注意:

GVC3220不在GMD1208包装内。欲获取更多详情,请访问GVC3220产品网页 http://www.grandstream.com/support

在设备启机后 将GMD1208作为无线麦克风连接到PC :

- 1. 通过USB线将GMD1208连接到PC上
- 2. 双击多功能触摸键
- 3. 静音指示灯常绿即表示连接成功
- 4. PC将默认使用GMD1208作为其麦克风。若 没有,请在PC设置中将GMD1208设置为 PC的输入设备。

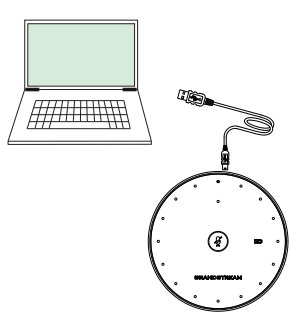

## 蓝牙连接:

- 1. 将模式开关切换到蓝牙模式。设备将在启机 后自动进入配对程序。
- 2. 工作状态指示灯蓝灯闪烁代表GMD1208处 于可配对状态。
- 3. 从主机端发现GMD1208并进行配对。
- 4. 完成配对后,工作状态指示灯将蓝灯常亮。

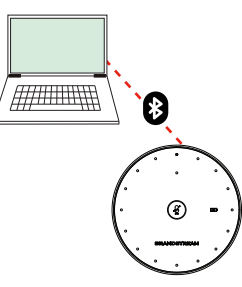

# 功能触发条件:

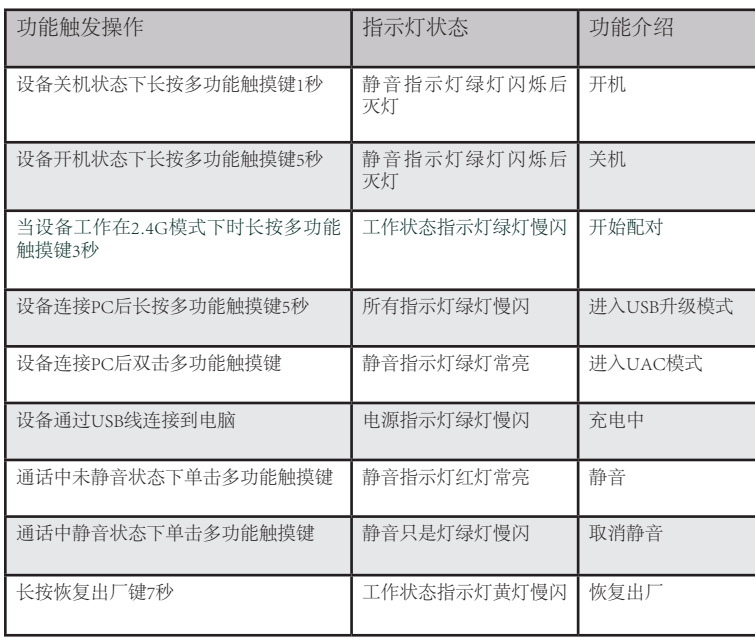

LED状态指示灯:

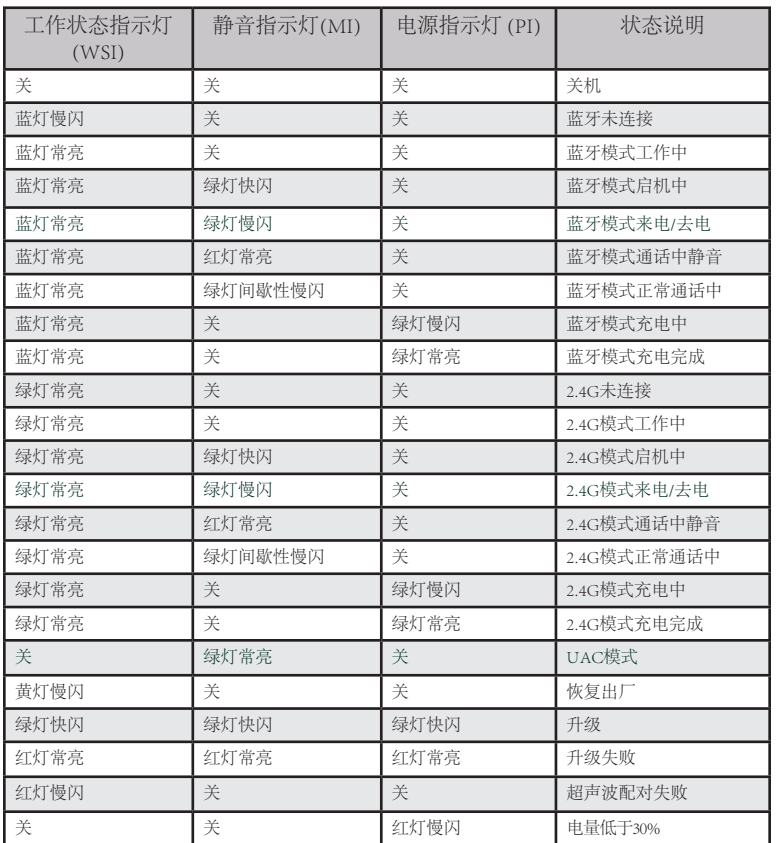

欲获取更多详情,请访问: http://www.grandstream.com

## ES

#### RESUMEN:

El GMD1208 es un dispositivo complementario cuyo propósito es de servir como extensión de micrófono para productos de Grandstream destinados a servicios conferencias de audio y vídeo para incrementar el rango de cobertura de captación de audio. Con el emparejamiento de ultrasonido, largos tiempos de conversación, transmisión de larga distancia de propietario 2.4G/BLE modo dual resistente a fallas; el GMD1208 ofrece movilidad y flexibilidad para tus potentes soluciones de conferencia con facilidad. Cada unidad de GMD1208 soporta una calidad de captura de audio en una banda completa de 360 grados, dentro de un radio de 5 metros para una mejor experiencia de usuario. La tecla táctil multifuncional de este dispositivo puede ser utilizada para accionar varias funciones destinadas a diferentes operaciones, e incluye un indicador LED para notificaciones de estado. Estas funciones de fácil manejo hacen del GMD1208 una opción ideal para organizaciones que requieran colocaciones óptimas de micrófono con una cobertura de sala ultra ancha y calidad de audio cristalina.

#### PRECAUCIONES:

- No intente abrir, desmontar o modificar el equipo.
- No exponga el dispositivo a temperaturas fuera del rango de 0 °C a 40 °C (32 °F a 104 °F) en funcionamiento y de -10 °C a 60 °C (14 °F a 140 °F) en almacenamiento.
- No exponga este dispositivo en entornos fuera del siguiente rango de humedad: 10-90%RH (sin condensación).

#### PAQUETE CONTENIDO:

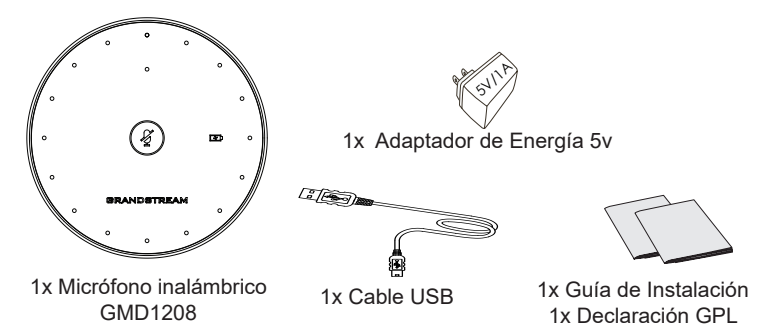

## DESCRIPCIÓN GMD1208:

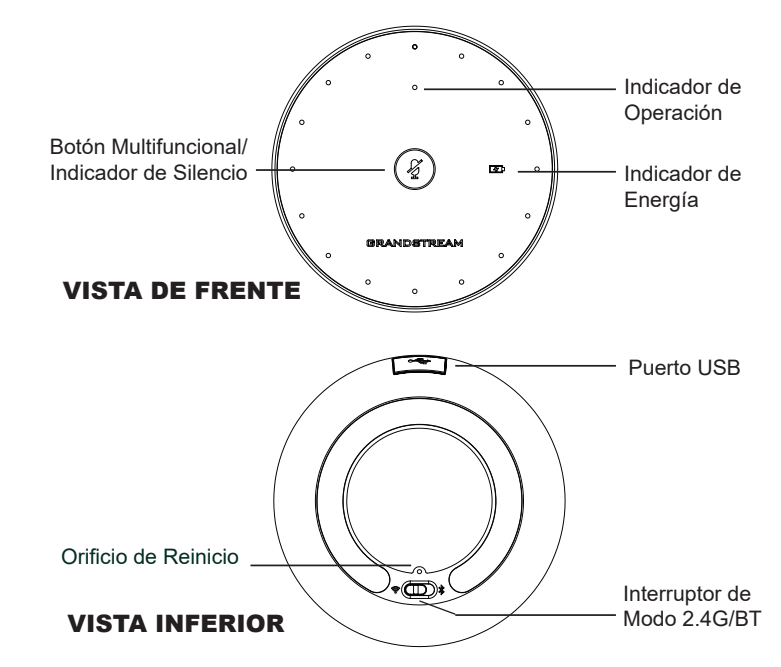

#### PARA CARGAR EL GMD1208:

Conecte el GMD1208 a un suministro eléctrico utilizando el cable USB y la fuente de alimentación incluidos en el paquete mostrado en la figura siguiente:

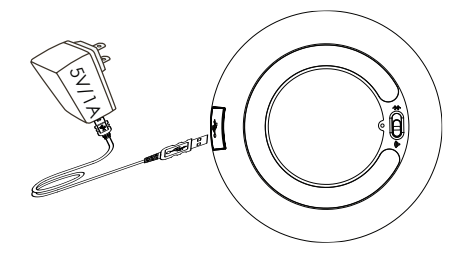

Nota: El indicador de energía estará parpadeando lentamente de color verde al estar cargando, y tendrá un color verde sólido al estar totalmente cargado.

## PARA EMPAREJAR EL GMD1208 CON EL GVC3220:

- 1. Refiérase a la página de "Ajustes **⇒ Básico ⇒ Micrófono inalámbrico**" en la interfaz gráfica local del GVC3220, el GVC3220 realizará una búsqueda para los GMD1208 cercanos automáticamente.
- 2. Alterne el interruptor del GMD1208 al modo 2.4G desde el apartado inferior del dispositivo.
- 3. Mantenga presionado el botón multifunción de GMD1208 durante 1 segundo para iniciar el dispositivo y buscará automáticamente GVC3220.
- 4. Coloque el GMD1208 cerca del altavoz del GVC3220, para finalizar el emparejamiento y la conexión automáticamente.

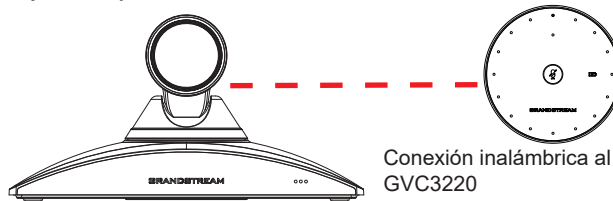

**Nota:** El GVC3220 no está incluido dentro del paquete del GMD1208. Para información adicional, por favor visite nuestra página web del producto GVC3220 desde http://www.grandstream.com/support

## GMD1208 COMO MICRÓFONO DE PC:

## 1) Utilizando un cable USB:

Cuando el dispositivo esté encendido:

- 1. Conecte el GMD1208 a la PC con un cable USB.
- 2. Pulse dos veces el botón multifuncional.
- 3. El indicador de silencio cambiará a un color verde sólido mostrando una conexión exitosa.
- 4. La PC estará utilizando el GMD1208 como micrófono por defecto. Es probable que se requiera seleccionar el GMD1208 como dispositivo de entrada por defecto desde los ajustes del PC.

# 2) Utilizando Bluetooth:

- 1. Alterne al modo de BT. El GMD1208 ingresará a un proceso de emparejamiento automático luego del inicio.
- 2. El indicador de operación parpadeando significa que el GMD1208 no se encuentra emparejado aún.
- 3. Encuentre y empareje el GMD1208 desde el host final.
- 4. Al estar emparejado, el indicador de operación tendrá un color azul sólido.

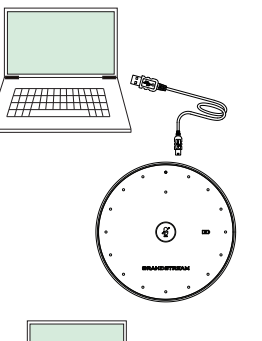

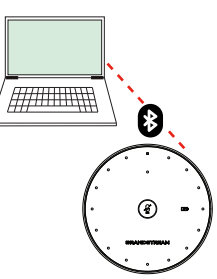

# CONDICIONES PARA ACCIONAR FUNCIONALIDADES:

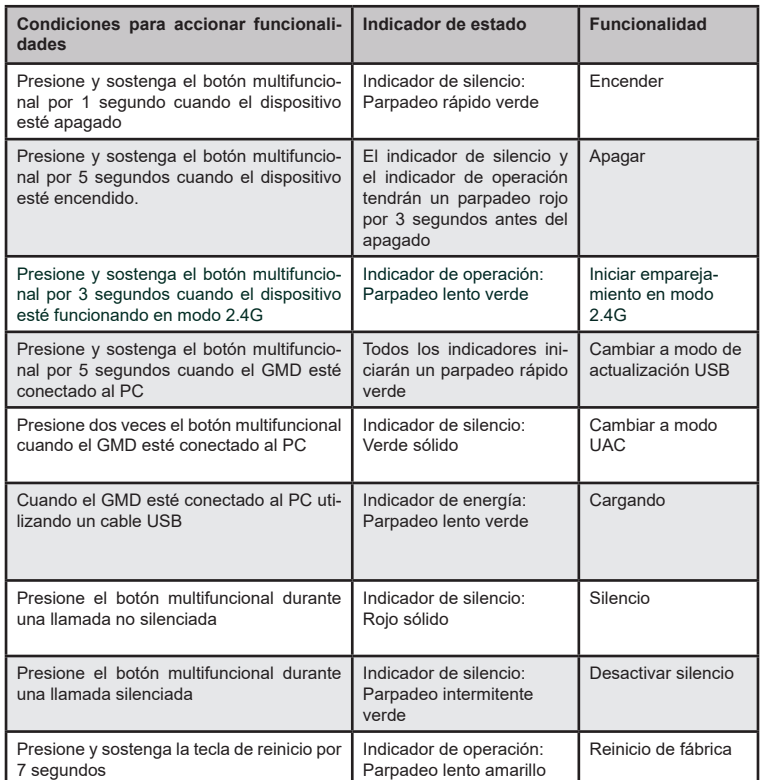

# INDICADORES DE ESTADOS LED:

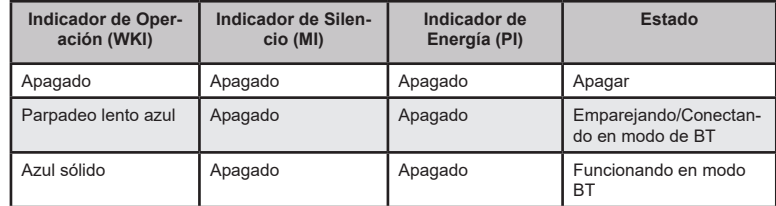

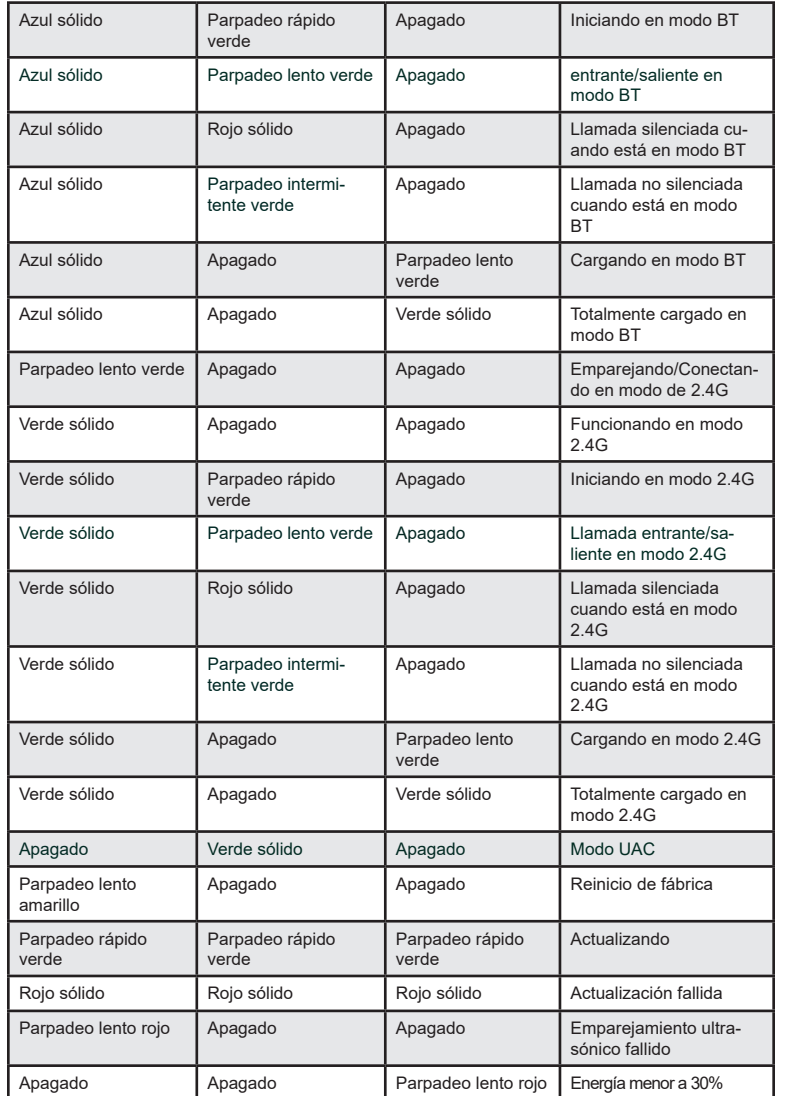

Para obtener el manual de usuario, favor haga click aquí: http://www.grandstream.com/

## FR APERÇU:

GMD1208 est un dispositif complémentaire de microphone d'extension pour les produits de conférence audio et vidéo Grandstream pour augmenter la plage de couverture audio globale. Avec l'appairage d'ultrasons, la longue durée de conversation, le double mode propriétaire 2.4G / BLE et la transmission longue distance résistante aux erreurs, le GMD1208 apporte mobilité et flexibilité à vos puissantes solutions de conférence en toute simplicité. Chaque unité GMD1208 prend en charge une prise de voix de qualité bande complète à 360 degrés, dans un rayon de 5 mètres pour la meilleure expérience utilisateur. La touche tactile multifonction de cet appareil peut déclencher diverses fonctions avec différentes opérations et comprend un indicateur LED pour les notifications d'état. Ces fonctionnalités conviviales font du GMD1208 un choix idéal pour les organisations qui ont besoin de placements de microphones optimaux avec une couverture ultra-large et une qualité audio supérieure.

#### PRÉCAUTIONS:

- Ne tentez pas d'ouvrir, de démonter ou de modifier l'appareil.
- N'exposez pas l'appareil à des températures hors de la plage de 0 °C à 40 °C (32 °F à 104 °F) en opération et de -10 °C à 60 °C (14 °F à 140 °F) en stockage.
- N'exposez pas le GMD1208 à des environnements où le niveau d'humidité est situé hors de la plage d'humidité suivante: 10 à 90 % HR (sans condensation).

# CONTENU DE L'EMBALLAGE:

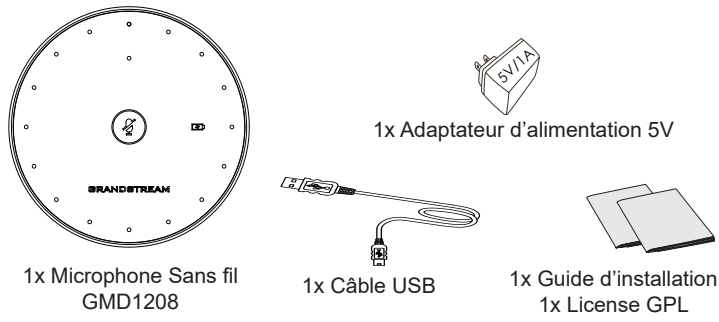

#### DESCRIPTION DU GMD1208:

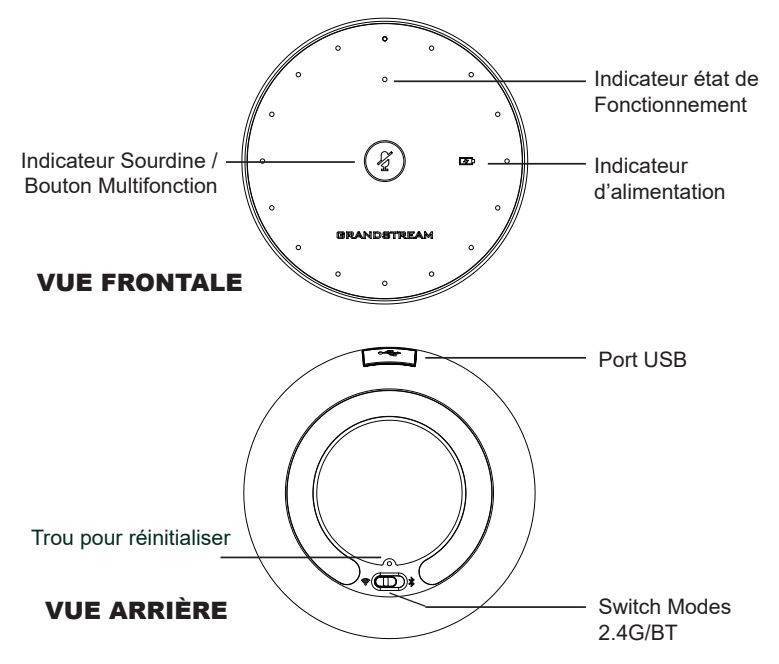

## CHARGEMENT DU GMD1208:

Connectez le GMD1208 à la source d'alimentation à l'aide du câble USB et du bloc

d'alimentation inclus dans l'emballage, comme indiqué dans la figure ci-dessous:

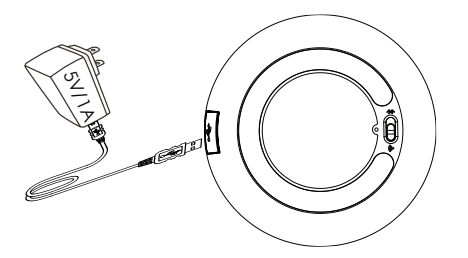

**Note:** l'indicateur d'alimentation sera vert clignotant lentement lors de la charge et vert fixe une fois complètement chargé.

## COUPLAGE DU GMD1208 AVEC GVC3220:

- 1. Passez à la page «**Paramètres**  $\Rightarrow$  **Basique**  $\Rightarrow$  **Microphone sans fil**» sur l'interface graphique web du GVC3220, le GVC3220 recherchera automatiquement le GMD1208.
- 2. Mettez le GMD1208 en mode 2.4G à l'arrière de l'appareil.
- 3. Appuyez sur le bouton multifonction du GMD1208 et maintenez-le enfoncé pendant 1 seconde pour démarrer l'appareil, et il recherchera automatiquement GVC3220.
- 4. Rapprochez le GMD1208 du haut-parleur du GVC3220, ils termineront l'appariement et la connexion automatiquement.

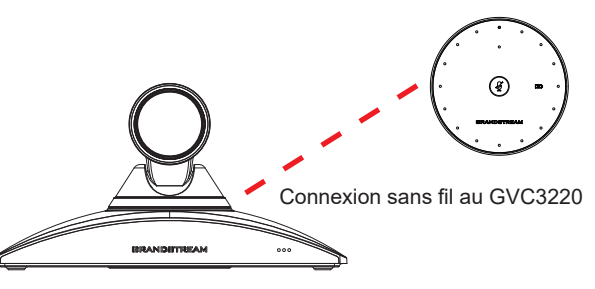

**Note:** GVC3220 n'est pas fourni dans le package GMD1208. Pour plus d'informations, Veuillez visiter la page Web du produit GVC3220 à l'adresse http://www.grandstream.com/support

# GMD1208 EN TANT QUE MICROPHONE PC:

## 1) En utilisant un câble USB:

Lorsque l'appareil est allumé:

- 1. Connectez le GMD1208 au PC avec un câble USB.
- 2. Appuyez deux fois sur le bouton multifonction.
- 3. L'indicateur de sourdine devient vert fixe se qui indique une connexion réussie.
- 4. Le PC utilisera par défaut GMD1208 comme microphone. Vous devrez peut-être sélectionner GMD1208 comme périphérique d'entrée par défaut dans les paramètres de votre PC.

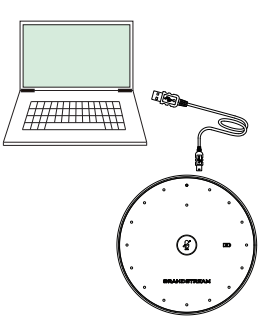

## 2) En utilisant Bluetooth:

- 1. Passez en mode BT. GMD1208 entrera automatiquement en couplage après le démarrage.
- 2. Le clignotement de l'indicateur fonctionnement signifie que le GMD1208 n'est pas encore couplé.
- 3. Recherchez et associez le GMD1208 à partir de l'hôte.
- 4. Une fois jumelé, l'indicateur d'état de fonctionnement sera bleu fixe.

# DÉCLENCHEMENT DES FONCTIONNALITÉS:

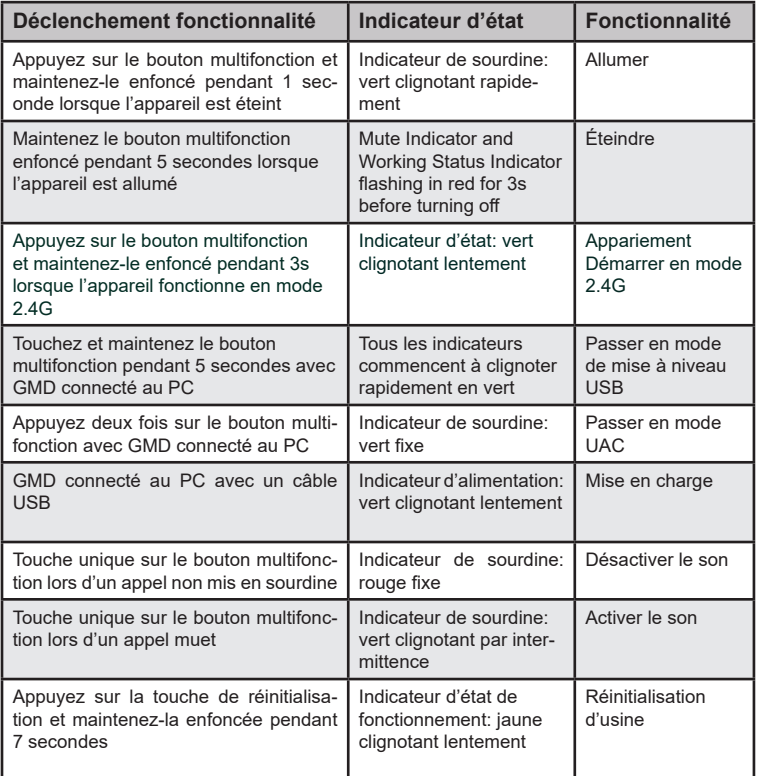

Pour plus de détails, se référer à: http://www.grandstream.com

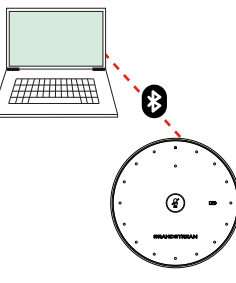

#### INDICATEURS STATUT LED:

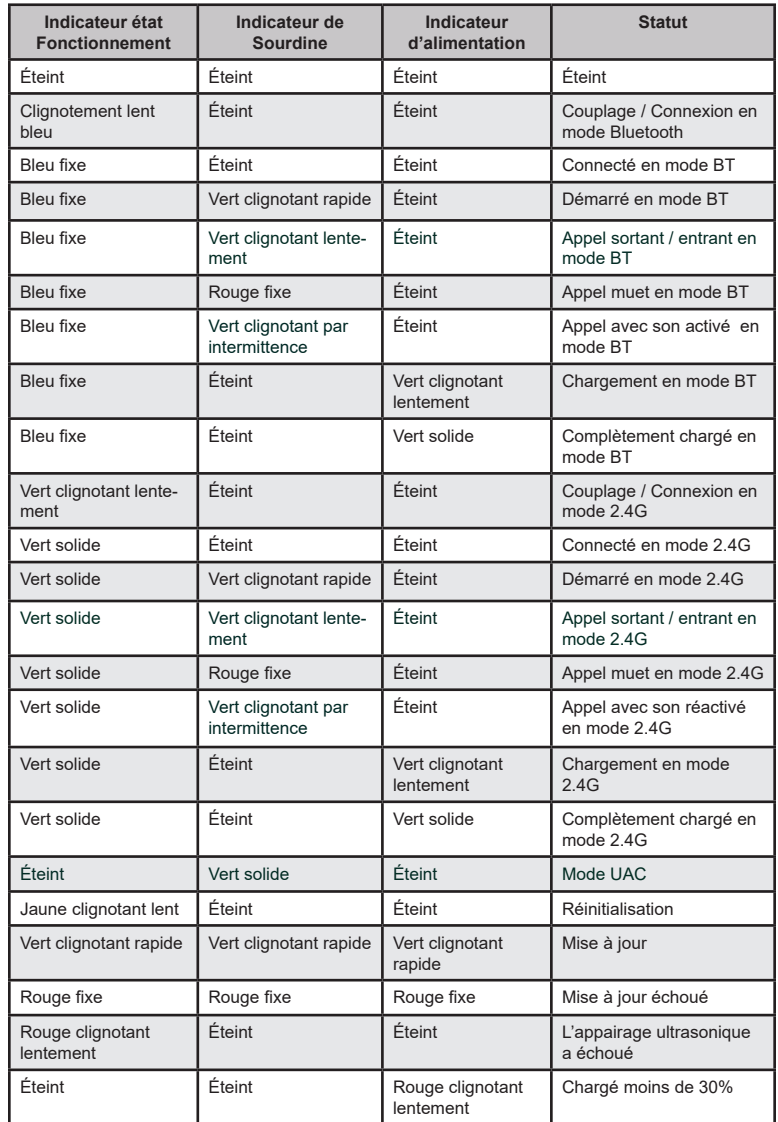

# DE

#### ÜBERBLICK:

Das GMD1208 ist ein externes Mikrofon, um z.B. den Aufnahmebereich von Audio- und Videokonferenzsystemen zu erweitern. Für die störungsfreie Tonübertragung sorgen die proprietäre 2,4GHz/BLE Dual-Übertragung, die hohe Batterie-Kapazität (Akku) ermöglicht einen langen Übertragungszeitraum und Flexibilität in vielen Anwendungsszenarien. Das GMD bietet einen 360°Aufnahmebereich mit einem Radius von bis zu 5m. Der Multifunktions-Touch-Bereich stellt eine Vielzahl von Funktionen bereit - die über verschiedenfarbige LED Anzeigen visualisiert werden. Das GMD1208 ist äußert einfach in seiner Bedienung und bietet hochwertige, drahtlose Audioerfassung für unterschiedliche Endgeräte sowie verschiedenste Anwendungen.

#### VORSICHTSMASSNAHMEN:

- Das Produkt darf nicht geöffnet, modifiziert oder anderweitig verändert bzw. verwendet werden.
- Das Produkt ist nur für Temperaturbereiche von 0 °C bis 40 °C / 32 °F bis 104 °F (Betrieb) und von -10 °C bis 60 °C / 14 °F bis 140 °F (Lagerung) ausgelegt.
- Benutzen Sie das Produkt nur innerhalb der angegebenen Werte für Luftfeuchtigkeit, 10-90% relative Luftfeuchte (nicht kondensierend).

#### GMD1208 LIEFERUMFANG:

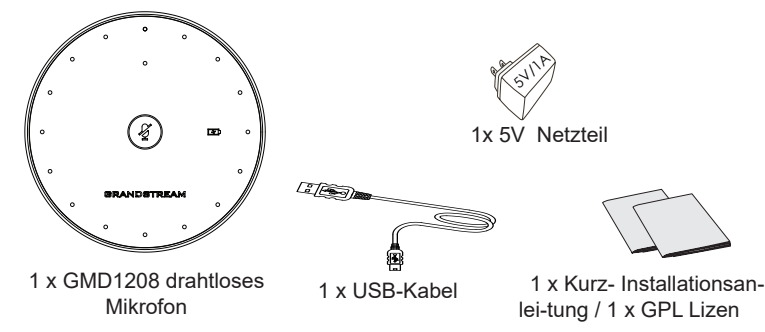

#### GMD1208 BESCHREIBUNG:

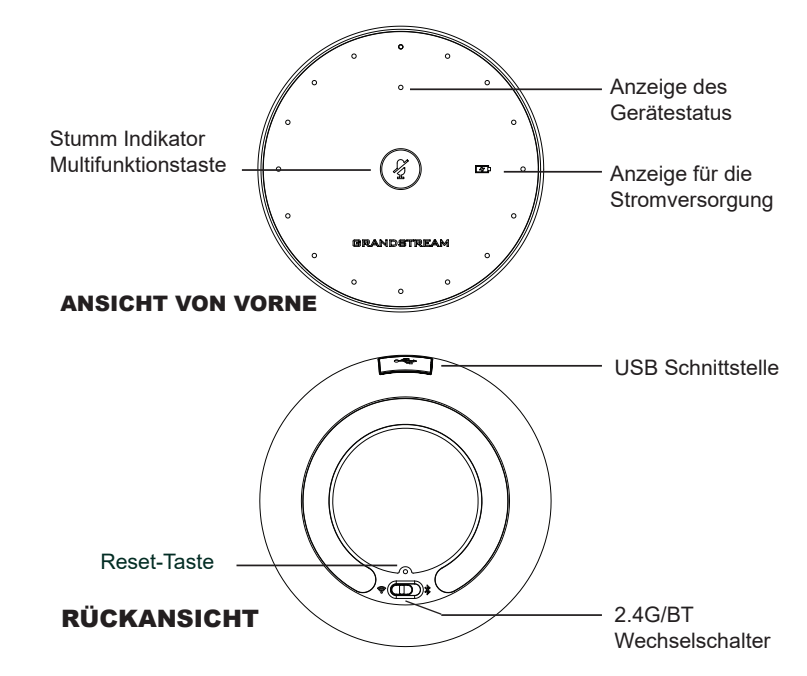

#### LADEN DES GMD1208:

Verbinden Sie das GMD1208 mit dem mitgelieferten USB-Kabel/Netzeil wie in der Skizze beschrieben:

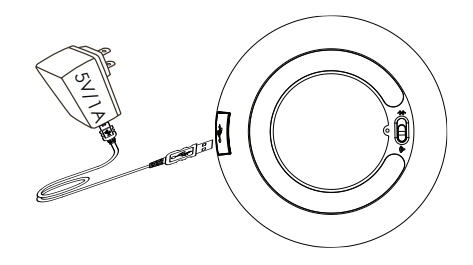

**Hinweis:** Der Ladeanzeige wird während des Ladevorgangs grün blinken, wenn der Ladevorgang abgeschlossen ist, leuchtet die Anzeige permanent grün.

#### PAIRING DES GMD1208 MIT DEM GVC3220:

- 1. Wechseln zu "Einstellungen  $\Rightarrow$  Basiseinstellungen  $\Rightarrow$  Drahtloses Mikro**fon**" im GVC3220 Menü. Das GVC3220 wird automatisch mit der Suche nach dem GMD1208 beginnen.
- 2. Stellen Sie den Schalter auf der GMD1208 Rückseite auf 2.4GHz
- 3. Halten Sie die Multifunktionstaste des GMD1208 für mind. 1 Sekunden gedrückt, das GMD1208 wird automatisch nach dem GVC3220 suchen.
- 4. Halten Sie das GMD1208 nahe an den Lautsprecher des GVC3220 um das Pairing abzuschließen.

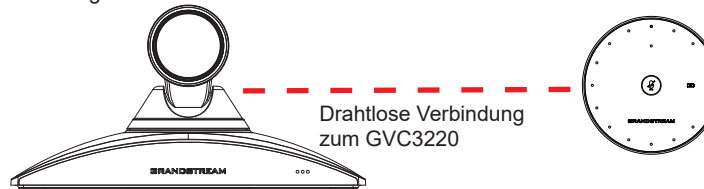

**Hinweis:** Im Lieferumfang des GMD1208 ist kein GVC3220 enthalten. Weitere Informationen erhalten Sie unter: http://www.grandstream.com/support

# VERBINDEN DES GMD1208 MIT EINEM PC:

#### 1) Via USB-Kabel:

Bei eingeschalteten Mikrofon:

- 1. Verbinden Sie das GMD1208 und den PC mit einem USB Kabel.
- 2. Drücken Sie die Multifunktionstaste zweimal ("Doppel-Klick)
- 3. Die Anzeige der Stumm-Funktion wechselt zu permanent grün.
- 4. Der PC wird das GMD1208 als permentes Mikrofon nutzen. Hierzu muss evtl. das GMD1208 in den PC Einstellungen als Standardmikrofon ausgewählt werden.

#### 2) Via Bluetooth:

- 1. Wechseln sie in den Bluetooth Modus. Das GMD1208 wird automatisch den Pairing Prozess starten.
- 2. Das GMD1208 ist nicht verbunden, solange der Status-Indikator blinkt.
- 3. Starten Sie die Pairing-Funktion vom Host-Gerät (PC, Laptop)
- 4. Der Status-Indikator leuchtet permanent blau, sobald das Pairing abgeschlossen ist.

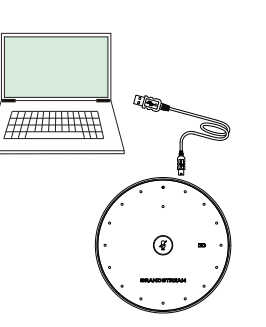

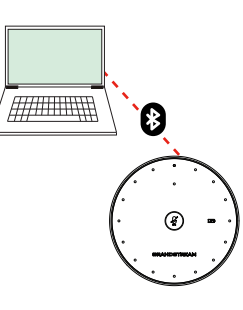

# FUNKTIONALE TRIGGER MÖGLICHKEITEN:

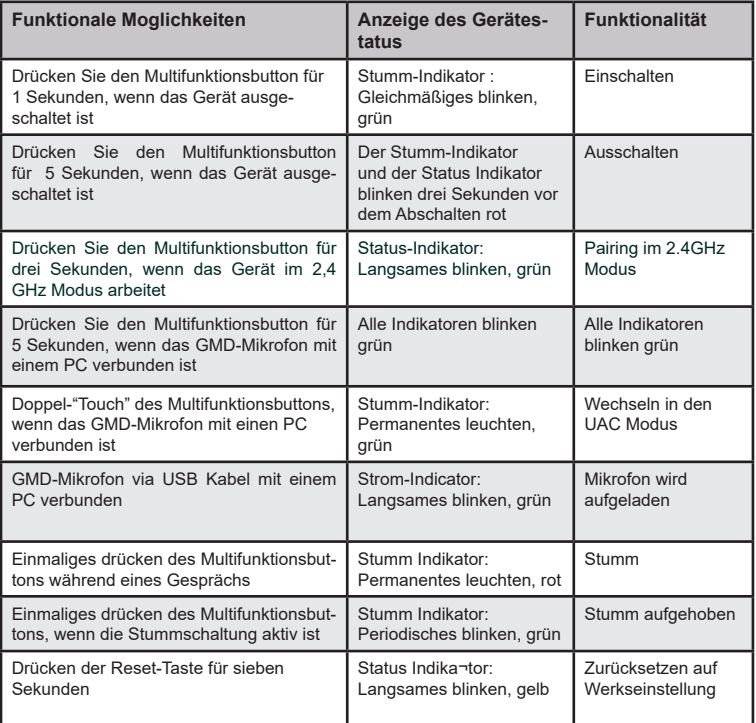

#### LED-STATUS-INDIKATOREN:

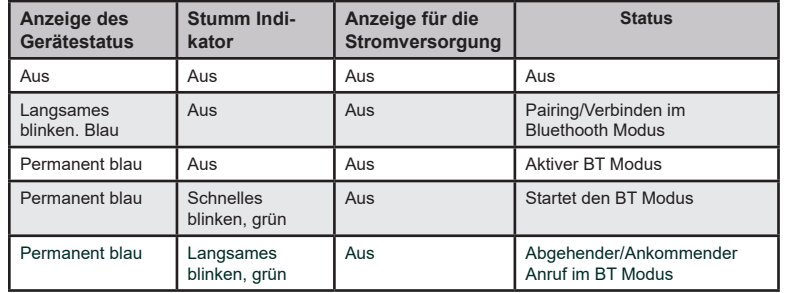

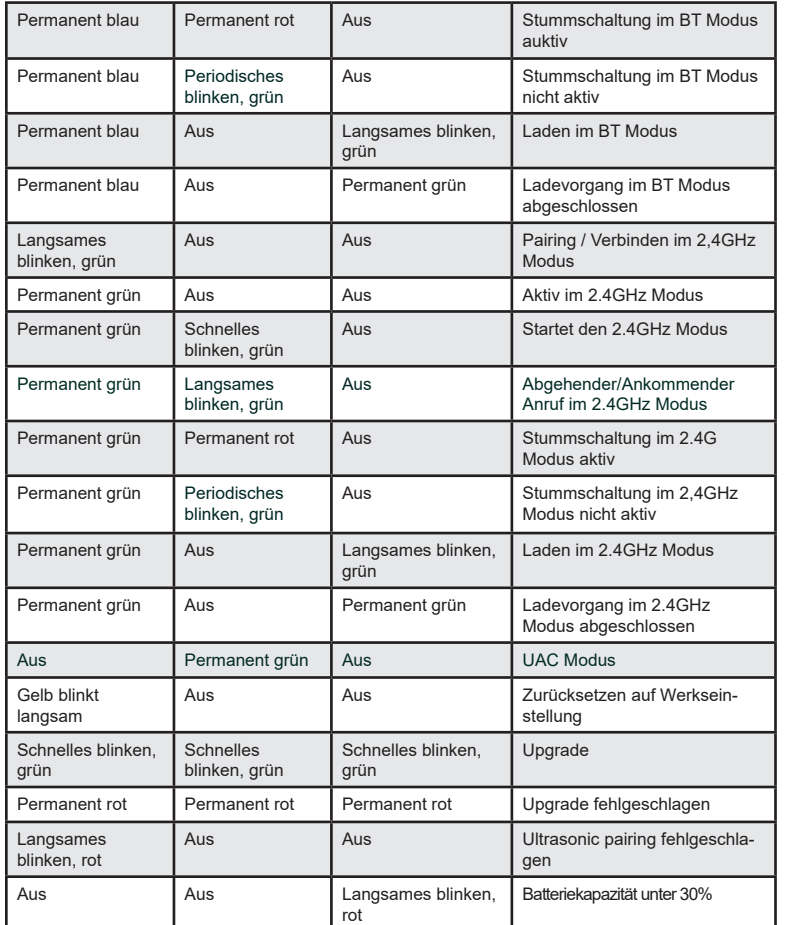

Das ausführliche Benutzerhandbuch kann geladen werden von: http://www.grandstream.com/our-products

#### IT PANORAMICA:

GMD1208 è un dispositivo complementare di prolunga per microfoni per prodotti Grandstream per audio e videoconferenze che permette di aumentare il raggio di copertura audio complessivo. Grazie all'accoppiamento a ultrasuoni, al tempo di conversazione prolungato, alla doppia modalità proprietaria 2.4G/BLE e alla trasmissione a lunga distanza a prova di errore, GMD1208 garantisce mobilità e flessibilità alle vostre potenti soluzioni per conferenze con la massima facilità. Ogni unità GMD1208 supporta un riconoscimento vocale di elevata qualità a 360 gradi sull'intera banda, entro un raggio di 5 metri per offrire la migliore esperienza utente possibile. Il tasto tattile multifunzionale di questo dispositivo è in grado di attivare funzioni differenti con differenti operazioni e include un indicatore a LED per le notifiche di stato. Queste funzionalità di facile utilizzo rendono GMD1208 la scelta ideale per le organizzazioni che necessitano di un posizionamento ottimale del microfono con una copertura ultra ampia della sala e un audio di qualità cristallino.

#### PRECAUZIONI:

- Non tentare di aprire, smontare o modificare il dispositivo.
- Non esporre il dispositivo a temperature esterne in un intervallo da 0 °C a 40 °C (32 °F a 104 °F) per il funzionamento e da -10 °C a 60 °C (14 °F a 140 °F) per la conservazione.
- Non esporre il GMD1208 a condizioni ambientali fuori dall'intervallo di umidità di 10-90% RH (senza condensa).

# CONTENUTO DELLA CONFEZIONE:

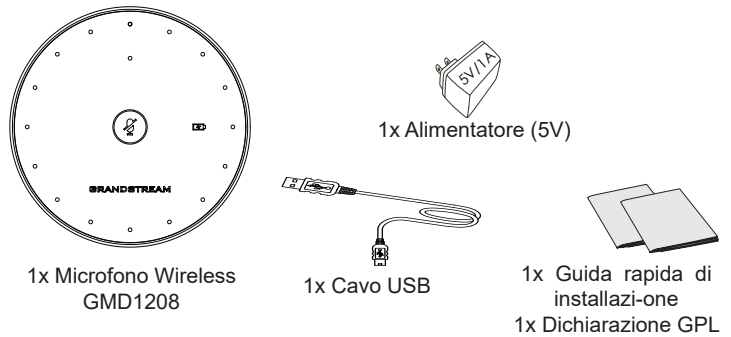

#### DESCRIZIONE GMD1208:

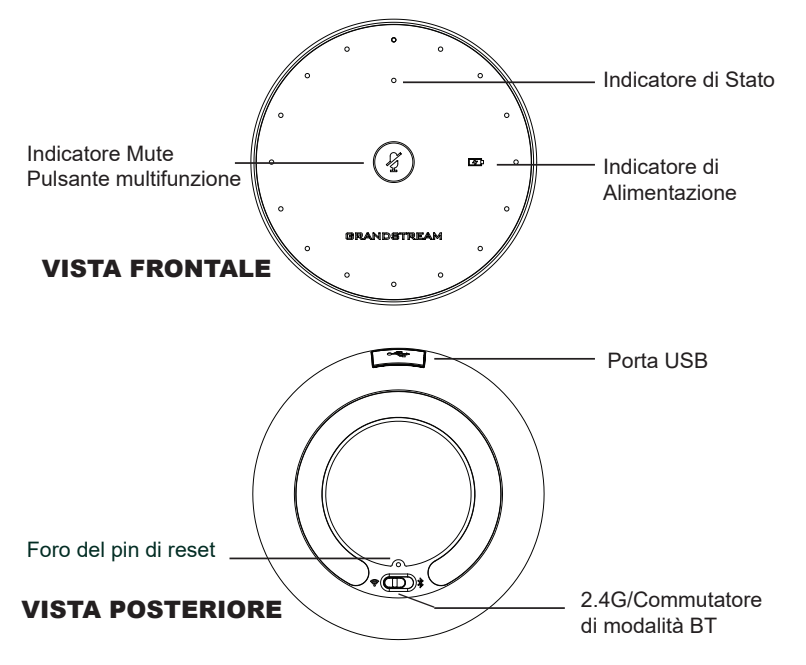

# CARICAMENTO DI GMD1208:

Collegare il GMD1208 alla fonte di alimentazione mediante il cavo USB e l'unità di alimentazione inclusi nella confezione, come mostrato nella figura seguente:

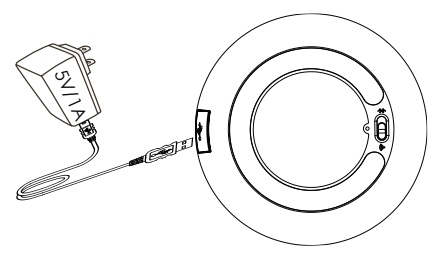

**Nota:** L'indicatore di alimentazione lampeggerà lentamente in verde quando in carica e diventerà verde fisso quando completamente carico.

## ACCOPPIAMENTO DI GMD1208 CON GVC3220:

- 1. Passare alla pagina "**Impostazioni**  $\Rightarrow$  **Base**  $\Rightarrow$  **Microfono Wireless**" sulla GUI locale di GVC3220; GVC3220 effettuerà la ricerca automatica di GMD1208.
- 2. Impostare GMD1208 in modalità 2.4G sul retro dell'apparecchio.
- 3. Per avviare il dispositivo, premere e tenere premuto il pulsante multifunzione su GMD1208 per 1 secondi. Il dispositivo effettuerà la ricerca automatica di GVC3220.
- 4. Avvicinare GMD1208 all'altoparlante di GVC3220; i dispositivi effettueranno automaticamente l'accoppiamento e la connessione.

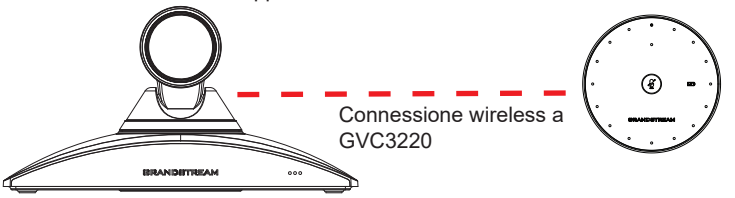

**Nota:** GVC3220 non è incluso all'interno della confezione di GMD1208. Per ulteriori informazioni, visitare la pagina Web dedicata a GVC3220, http://www.grandstream.com/support

## GMD1208 COME MICROFONO PER PC:

## 1) Mediante Cavo USB:

Quando il dispositivo si accende:

- 1. Collegare GMD1208 al PC mediante un cavo USB.
- 2. Toccare due volte il pulsante multifunzione.
- 3. L'indicatore mute diventa verde fisso se la connessione è avvenuta correttamente.
- 4. Il PC utilizzerà GMD1208 come microfono per impostazione predefinita. Potrebbe essere necessario selezionare GMD1208 come dispositivo di ingresso predefinito nelle impostazioni del PC.

## 2) Mediante Bluetooth:

- 1. Passare alla modalità Bluetooth. GMD1208 effettuerà automaticamente la procedura di associamento dopo l'avvio.
- 2. Se l'indicatore di stato lampeggia significa che GMD1208 non è stato ancora associato.
- 3. Trovare e associare GMD1208 dall'estremità host.
- 4. Una volta associato, l'indicatore di stato diventerà blu fisso.

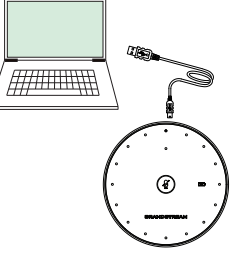

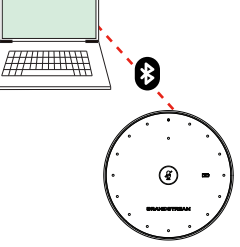

# ATTIVAZIONE DELLA FUNZIONALITÀ:

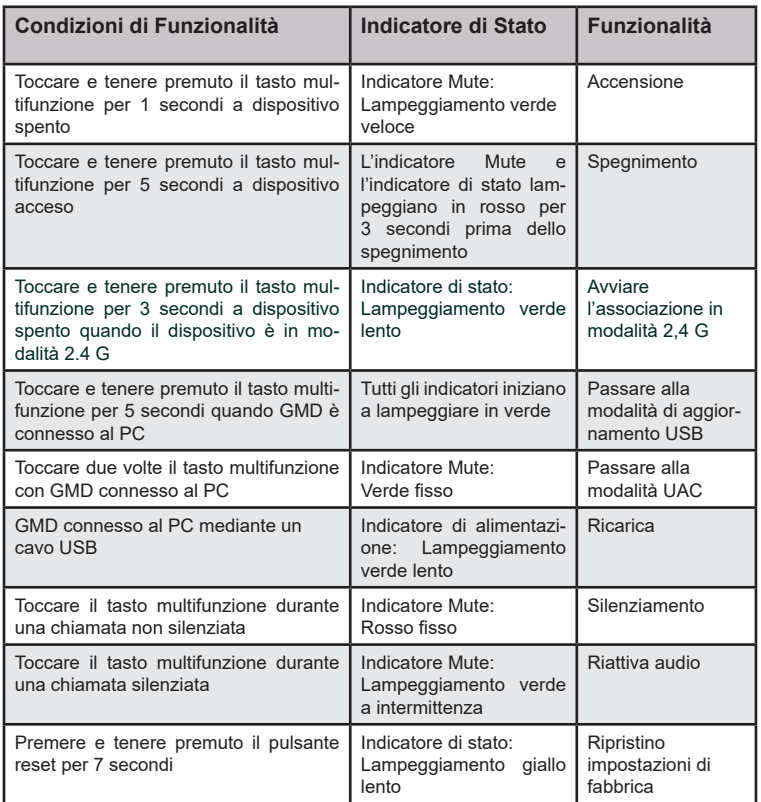

## INDICATORI DI STATO A LED:

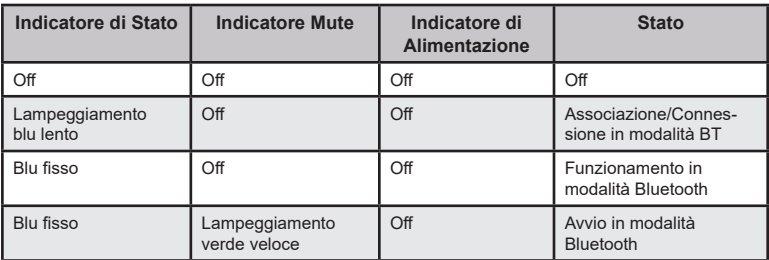

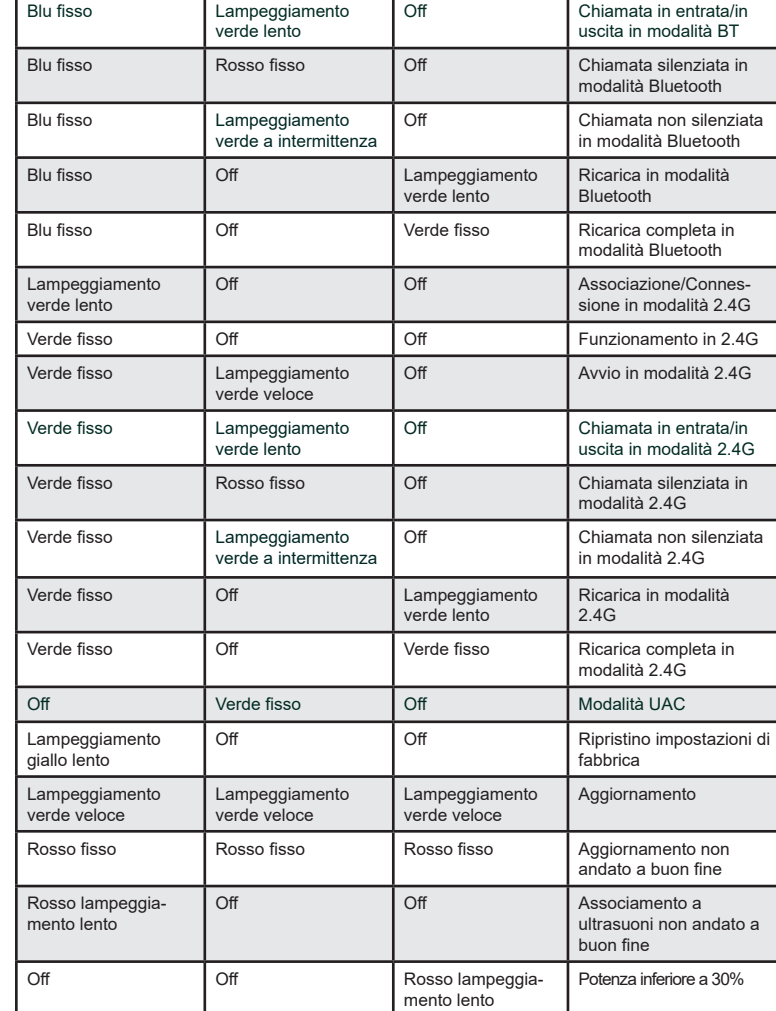

Scaricare il manuale utente dettagliato da: http://www.grandstream.com

#### ОБЩЕЕ ОПИСАНИЕ:

GMD1208 - это дополнительный микрофон для продуктов аудиои видеоконференций Grandstream необходимый для увеличения расстояния захвата звука. Благодаря ультразвуковому сопряжению, длительному врмеени работы, запатентованным режимам подключения 2,4G/BLE и устойчивой к ошибкам передаче данных на большие расстояния, GMD1208 с легкостью обеспечивает мобильность и гибкость конференц-решений. GMD1208 поддерживает захват голоса в режиме 360 градусов и радиусе покрытия до 5 метров. Многофункциональная сенсорная клавиша на устройстве может запускать различные функции с различными операциями и включает светодиодный индикатор для уведомлений о состоянии. Эти удобные функции делают GMD1208 идеальным выбором для организаций, которым требуется оптимальное размещение микрофонов с ультрашироким охватом комнаты и кристально чистым качеством звука.

#### МЕРЫ ПРЕДОСТОРОЖНОСТИ:

- Не пытайтесь вскрывать, разбирать или изменять устройство.
- Не подвергайте устройство воздействию температуры, выходящей за рамки диапазона: от 0 °C до 40 °C (от 32 °F до 104 °F) для работы; от -10 °C до 60 °C (от 14 °F до 140 °F) для хранения.
- Не подвергать GMD1208 воздействию влажности вне диапазона в 10-90% Отн.вл. (без конденсата)

#### КОМПЛЕКТ ПОСТАВКИ:

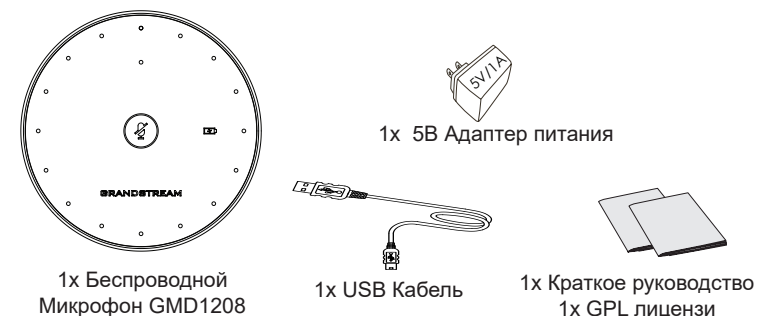

#### ОПИСАНИЕ GMD1208:

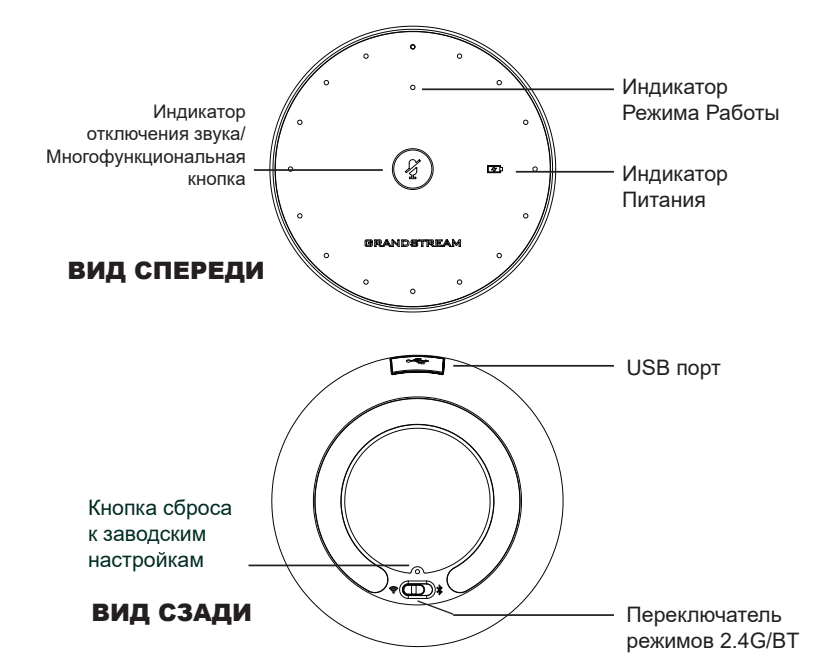

#### ЗАРЯДКА GMD1208:

Подключите GMD1208 к источнику питания с помощью USB-кабеля и блока

питания, включенного в комплект, как показано на рисунке ниже:

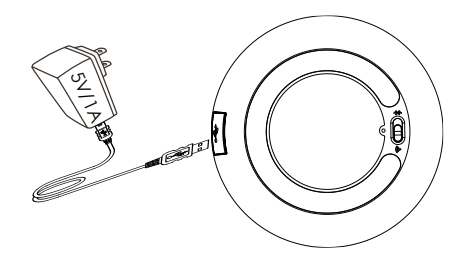

**Примечание.** Индикатор питания будет медленно мигать зеленым при зарядке и непрерывно зеленым при окончании зарядки.

## СОЕДИНЕНИЕ GMD1208 С GVC3220:

- 1. Перейдите на страницу «Настройки ⇒Основные ⇒Беспроводной микрофон» в локальном графическом интерфейсе GVC3220, GVC3220 автоматически выполнит поиск GMD1208.
- 2. Переключите GMD1208 в режим 2.4G на задней панели устройства.
- 3. Нажмите и удерживайте многофункциональную кнопку на GMD1208 в течение 1 секунд, чтобы загрузить устройство, и оно автоматически найдет GVC3220.
- 4. Поднесите GMD1208 к динамику GVC3220, они автоматически завершат сопряжение и соединение.

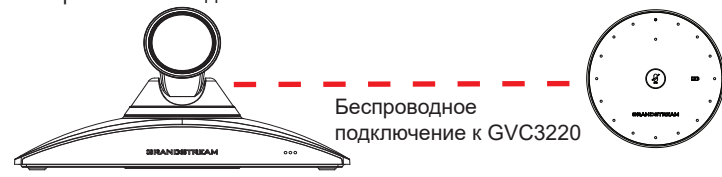

**Заметка:** GVC3220 не входит в комплект поставки GMD1208. Для получения дополнительной информации посетите веб-страницу продукта GVC3220 по адресу http://www.grandstream.com/support

#### ПОДКЛЮЧЕНИЕ GMD1208 К ПК КАК МИКРОФОН: 1) Использование USB-кабеля:

Когда устройство включено:

- 1. Подключите GMD1208 к ПК с помощью USBкабеля.
- 2. Дважды нажмите многофункциональную кнопку.
- 3. Индикатор отключения звука станет зеленым при успешном подключении.
- 4. ПК будет использовать GMD1208 в качестве микрофона по умолчанию. Возможно, вам придется выбрать GMD1208 в качестве устройства ввода по умолчанию в настройках вашего ПК.

## 2) Использование Bluetooth:

- 1. Переключитесь в режим BT. GMD1208 начнет процедуру сопряжения автоматически после загрузки.
- 2. Мигание индикатора рабочего состояния означает, что GMD1208 еще не подключен.
- 3. Найдите и выполните сопряжение GMD1208 со стороны хоста.
- 4. При сопряжении индикатор рабочего состояния будет гореть синим цветом.

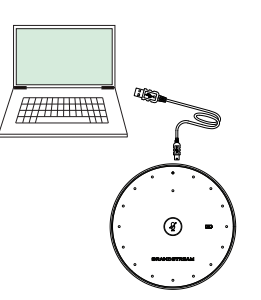

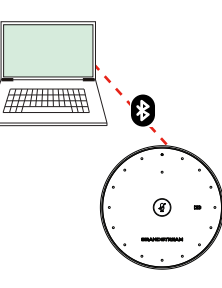

# ИНДИКАЦИЯ РЕЖИМА РАБОТЫ УСТРОЙСТВА:

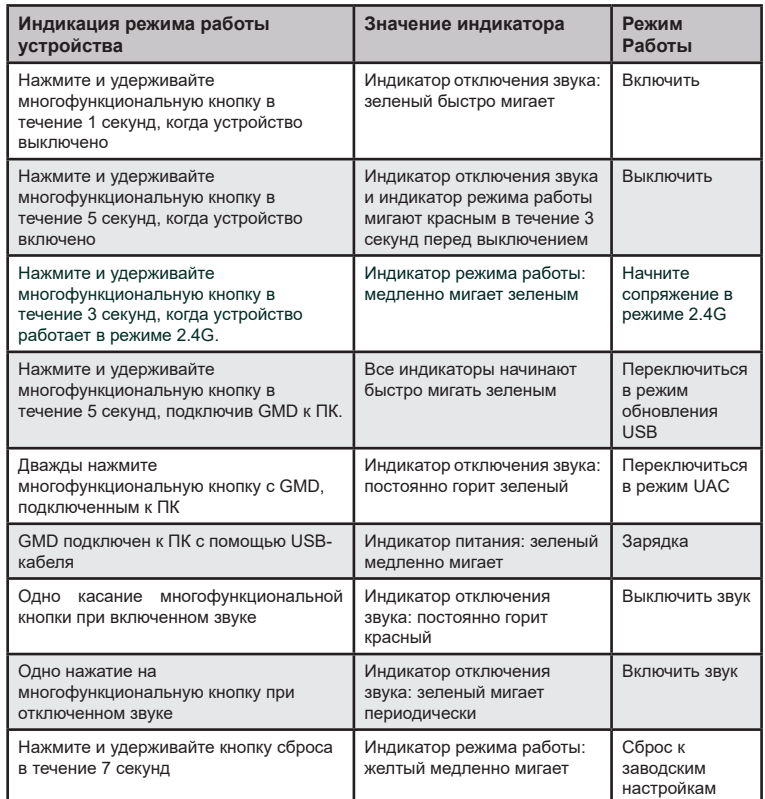

## СВЕТОДИОДНЫЕ ИНДИКАТОРЫ СОСТОЯНИЯ:

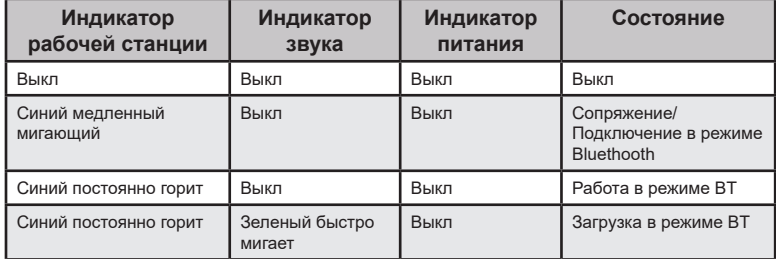

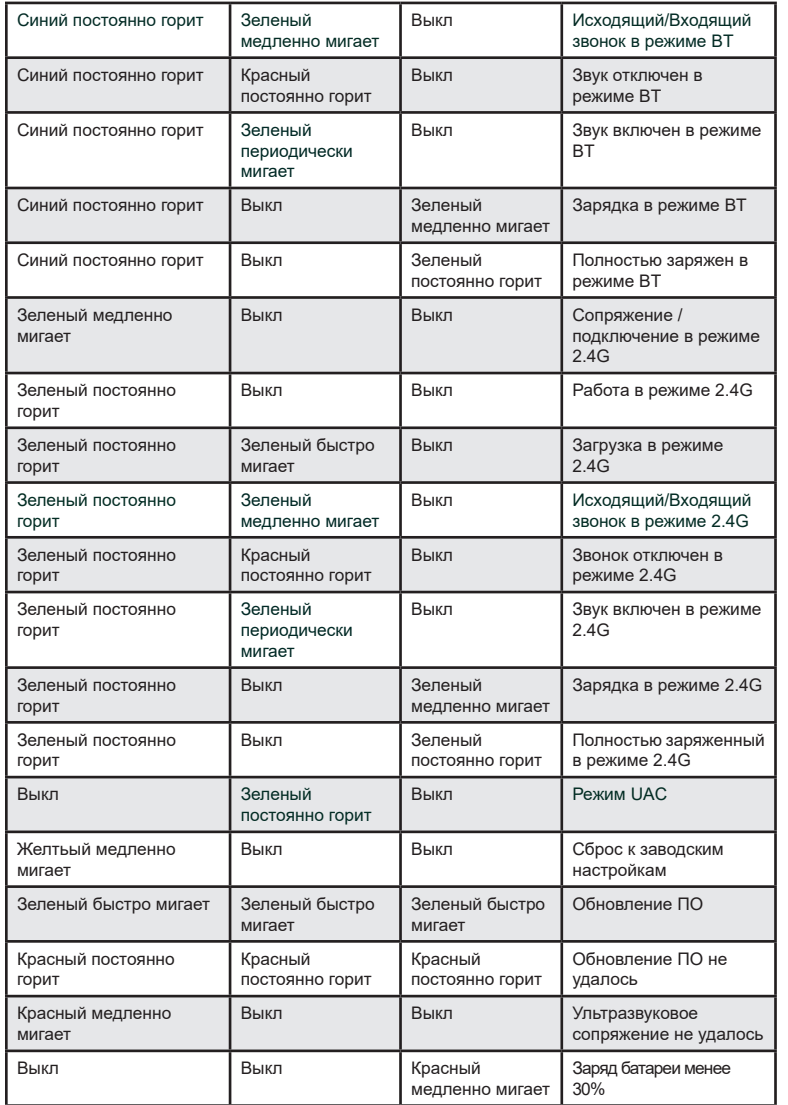

Подробное руководство пользователя можно загрузить здесь: http://www.grandstream.com/our-products

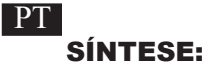

O GMD1208 é um dispositivo complementar destinado a servir como uma extensão de microfone para produtos Grandstream destinados a serviços de conferência de áudio e vídeo para aumentar o alcance da cobertura de captação de áudio. Com emparelhamento por ultrassom, longos tempos de conversação, transmissão de longa distância resistente a falhas, modo duplo 2.4G / BLE proprietário, o GMD1208 oferece mobilidade e flexibilidade para suas poderosas soluções de conferência com facilidade. Cada unidade GMD1208 suporta a qualidade de captura de áudio em uma faixa completa de 360 graus, dentro de um raio de 5 metros para uma melhor experiência do usuário. A tecla de toque multifuncional deste dispositivo pode ser usada para operar várias funções em diferentes operações e inclui um indicador LED para notificações de status. Esses recursos fáceis de usar tornam o GMD1208 a escolha ideal para organizações que exigem posicionamentos de microfone ideais com cobertura de sala ultra ampla e qualidade de áudio nítida.

## PRECAUÇÕES:

- Não tente abrir, desmontar, ou modificar o dispositivo.
- Não exponha o dispositivo a temperaturas fora do intervalo entre 0 °C e 40 °C (32 °F e 104 °F) durante o uso, e o intervalo entre -10 °C e 60 °C (14 °F e 140 °F) em armazenamento.
- Não expor o GMD1208 a ambientes externos com umidade en-tre 10-90%RH (sem condensação).

# CONTEÚDO DO PACOTE:

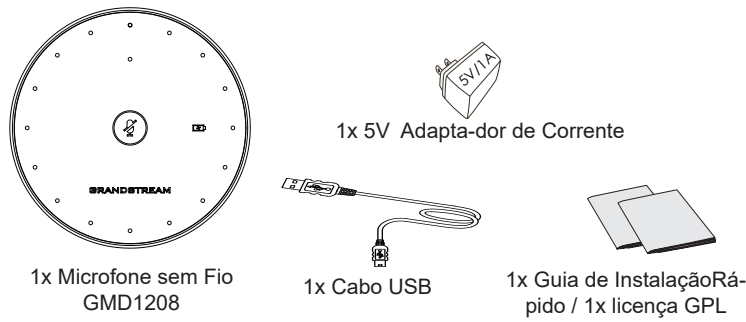

# DESCRIÇÃO DO GMD1208:

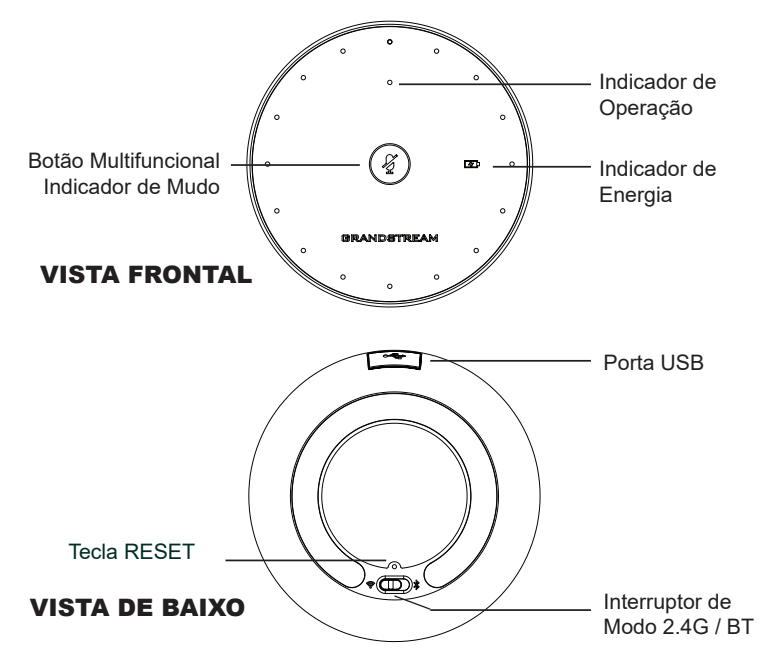

# PARA CARREGAR O GMD1208:

Conecte o GMD1208 a uma fonte de alimentação usando o cabo USB e a fonte de alimentação incluídos no pacote mostrado na figura abaixo:

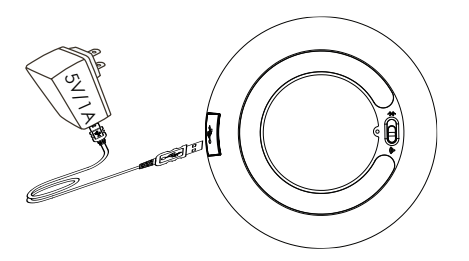

**Nota:** O indicador de energia piscará lentamente em verde durante o carregamento e ficará verde sólido quando estiver totalmente carregado.

# PARA EMPARELHAR O GMD1208 COM O GVC3220:

- 1. Consulte a página "**Configurações ⇒ Básico ⇒ Microfone sem fio**" na GUI local do GVC3220, o GVC3220 pesquisará automaticamente o GMD1208 nas proximidades.
- 2. Coloque o interruptor do GMD1208 no modo 2.4G na parte inferior do dispositivo.
- 3. Pressione e mantenha pressionado o botão multifuncional no GMD1208 por 1 segundo para iniciar o dispositivo, que, por sua vez, procurará o GVC3220 automaticamente.
- 4. Coloque o GMD1208 próximo ao alto-falante do GVC3220, para concluir o emparelhamento e a conexão automaticamente.

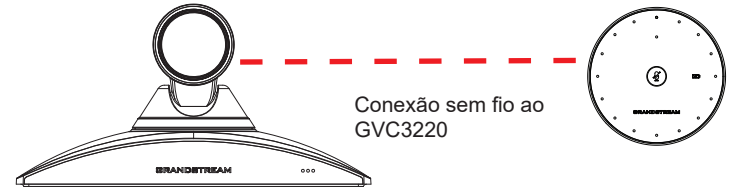

**Note:** O GVC3220 não está incluído no pacote GMD1208. Para informações adicionais, visite o site do produto GVC3220 em http://www.grandstream.com/support

## GMD1208 COMO MICROFONE DE PC:

#### 1) Utilizando um Cabo USB:

Quando o dispositivo estiver ligado:

- 1. Conecte o GMD1208 ao PC com um cabo USB.
- 2. Pressione o botão multifuncional duas vezes.
- 3. O indicador de mudo mudará para uma cor verde sólida, mostrando uma conexão bem-sucedida.
- 4. O PC estará usando o GMD1208 como microfone padrão. A seleção do GMD1208 como o dispositivo de entrada padrão provavelmente é necessária nas configurações do PC.

# 2) Utilizando Bluetooth:

- 1. Alterne para o modo BT. O GMD1208 entrará em um processo de emparelhamento automático após a inicialização.
- 2. O indicador de operação piscando significa que o GMD1208 ainda não está emparelhado.
- 3. Encontre e emparelhe o GMD1208 no host final.
- 4. Quando emparelhado, o indicador de operação terá uma cor azul sólida.

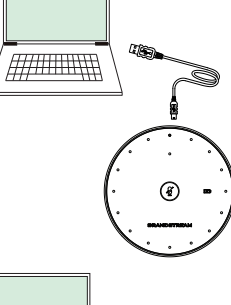

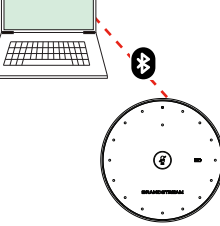

# CONDIÇÕES PARA ATIVAR FUNCIONALIDADES:

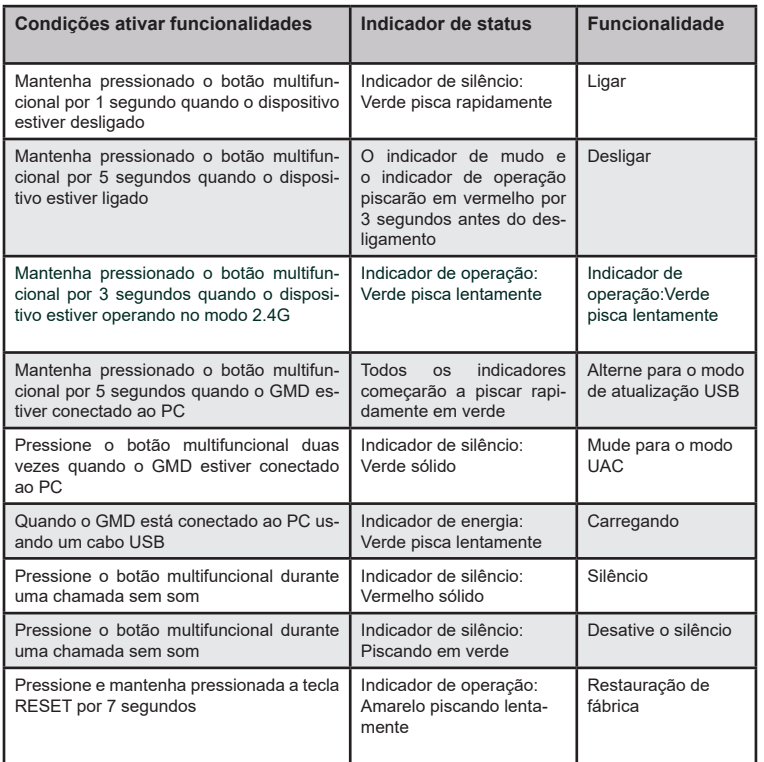

## INDICADORES DE STATUS DE LED:

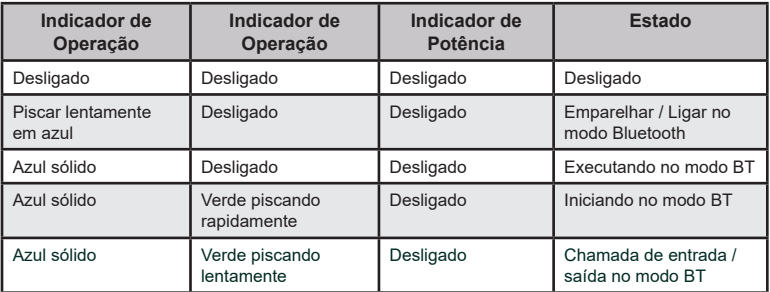

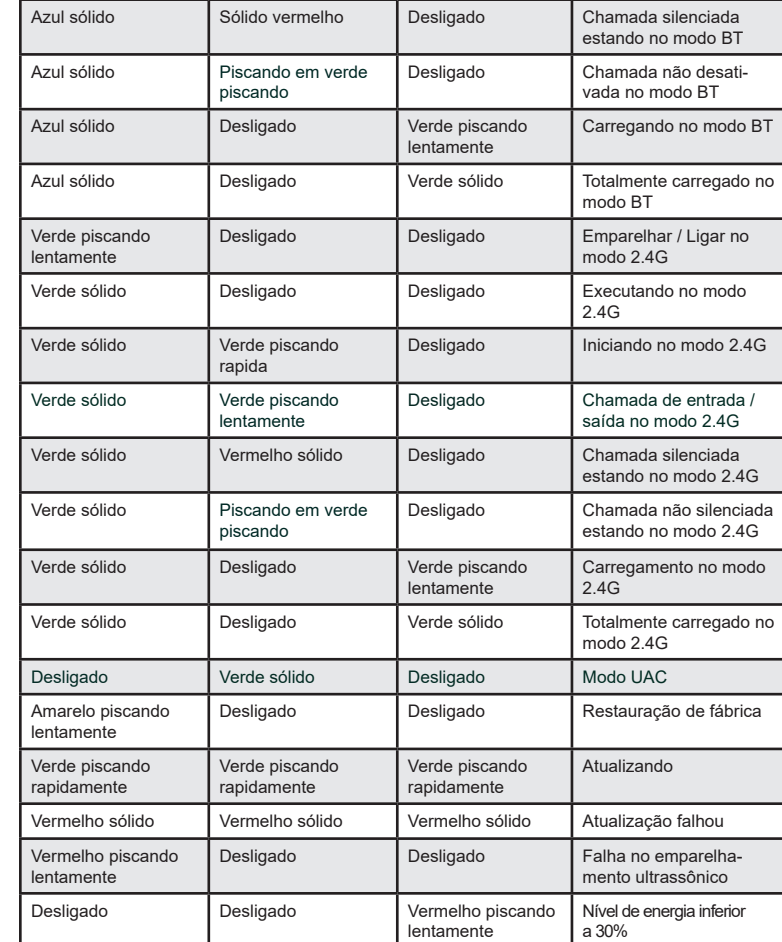

Para o manual do usuário detalhado, faça o download desde:

http://www.grandstream.com

#### OMÓWIENIE:

GMD1208 to dodatkowy bezprzewodowy mikrofon do produktów konferencyjnych Grandstream audio i wideo umożliwiający zwiększenie obszaru zbierania dżwięku. Dzięki parowaniu ultradźwiękowemu, długiemu czasowi pracy na jednym ładowaniu, opatentowanemu podwójnemu trybowi 2.4G / BLE i odpornej na zakłócenia transmisji na duże odległości, GMD1208 zapewnia zwiększoną mobilność i elastyczność rozwiązaniom konferencyjnym. Każdy mikrofon GMD1208 oferuje pokrycie w zakrsie 360 stopni i promieniu 5 metrów. Tak aby zapewnić jak najlepsze wrażenia użytkownika. Wielofunkcyjny klawisz dotykowy na urządzeniu, umożliwia uruchamienia różnych funkcji przy różnych trybach przcy i zawiera wskaźnik LED informujący o aktualnym stanie urządzenia. Funkcjonalności GMD1208 sprawiają, że jest idealnym wyborem dla organizacji, które potrzebują optymalnego rozmieszczenia mikrofonów z bardzo szerokim pokryciem pomieszczenia i krystalicznie czystą jakością dźwięku.

# ŚRODKI OSTROŻNOŚCI:

- Nie należy podejmować prób otwierania, demontażu ani modyfikacji urządzenia
- Nie należy narażać urządzenia na działanie temperatur spoza zakresu od 0 °C do 40 °C (od 32 °F do 104 °F) w trak-cie pracy i od -10 °C do 60 °C (od 14 °F do 140 °F) w trakcie przechowywania.
- Nie należy wystawiać urządzenia GMD1208 na działanie wilgotności wykraczającej poza zakres 10–90% RH (bez kon-densacji).

# ZAWARTOŚĆ OPAKOWANIA:

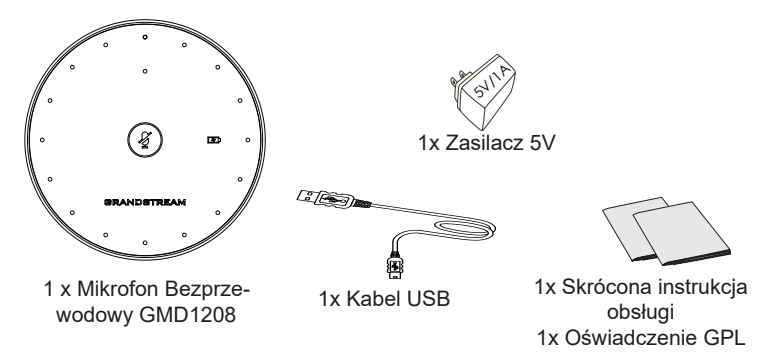

#### GMD1208 OPIS:

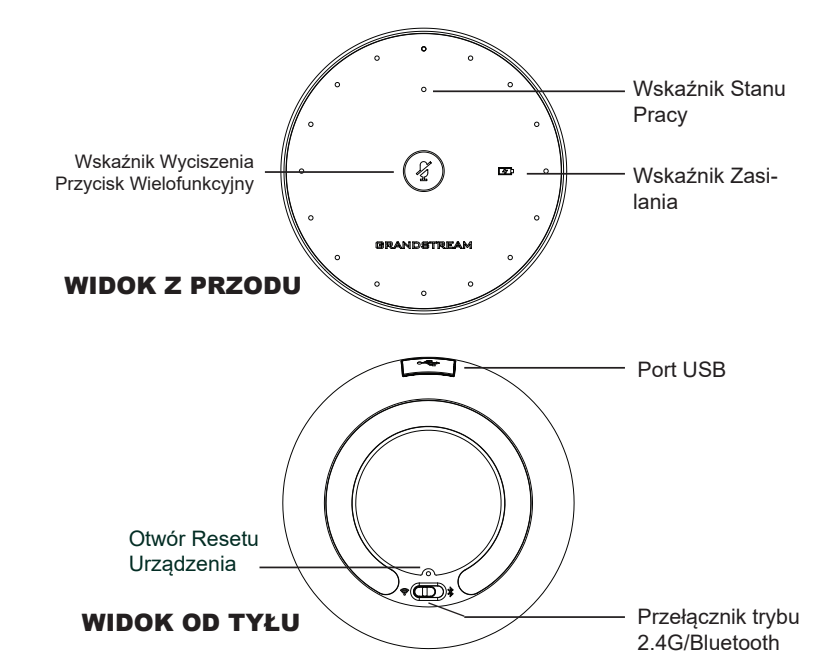

#### ŁADOWANIE GMD1208:

Podłącz GMD1208 za pomocą kabla USB do zasilacza znajdującego się w opakowaniu, jak pokazano na poniższym rysunku:

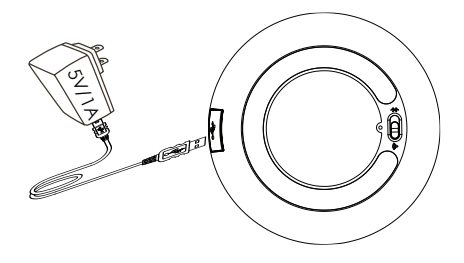

**Uwaga:** Wskaźnik zasilania będzie migać wolno na zielono podczas ładowania i świecić ciągle na zielono po pełnym naładowaniu..

#### PAROWANIE GMD1208 Z GVC3220:

- 1. Przejdź do strony "Ustawienia  $\Rightarrow$  Podstawowe  $\Rightarrow$  Mikrofon bezprze**wodowy**" w lokalnym interfejsie użytkownika GVC3220, GVC3220 automatycznie wyszuka urządzenie GMD1208.
- 2. Przełącz GMD1208 w tryb 2.4G przełącznikiem zmiany trybu.
- 3. Naciśnij i przytrzymaj przycisk wielofunkcyjny na GMD1208 przez 1 sekundy, aby uruchomić urządzenie, po czym automatycznie wyszuka ono GVC3220.
- 4. Zbliż GMD1208 do głośnika GVC3220, urządenia automatycznie zakończą parowanie i łączenie.

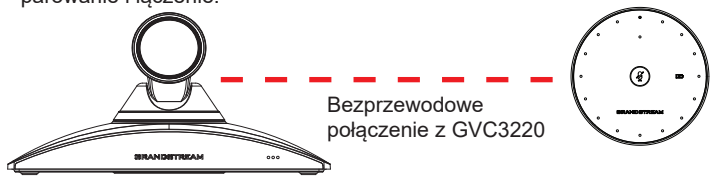

**Uwaga:** GVC3220 nie jest dostarczany w pakiecie z GMD1208. Aby uzyskać dodatkowe informacje, odwiedź stronę internetową produktu GVC3220 pod adresem http://www.grandstream.com/support

#### GMD1208 JAKO MIKROFON PC: 1) Za pomocą kabla USB:

Gdy urządzenie jest włączone:

- 1. Podłącz GMD1208 do komputera za pomocą kabla USB.
- 2. Dwukrotnie dotknij przycisku wielofunkcyjnego.
- 3. Wskaźnik wyciszenia zaświeci na zielono sygnalizując udane połączenie.
- 4. Komputer będzie domyślnie używał GMD1208 jako mikrofonu, może być jednak konieczne wybranie GMD1208 jako domyślnego urządzenia wejściowego w ustawieniach komputera.

#### 2) Za pomocą Bluetooth:

- 1. Przełącz urządzenie w tryb BT. GMD1208 automatycznie przejdzie do procedury parowania po uruchomieniu.
- 2. Migający wskaźnik stanu pracy oznacza, że urządzenie GMD1208 nie zostało jeszcze sparowane.
- 3. Wyszukaj i sparuj GMD1208 od strony hosta.
- 4. Po sparowaniu wskaźnik stanu pracy będzie świecił na niebiesko stałym światłem.

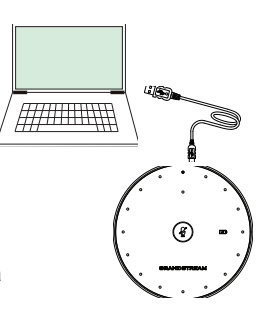

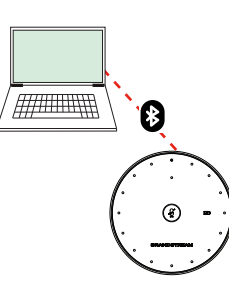

# SPOSÓB AKTYWOWANIA FUNKCJI:

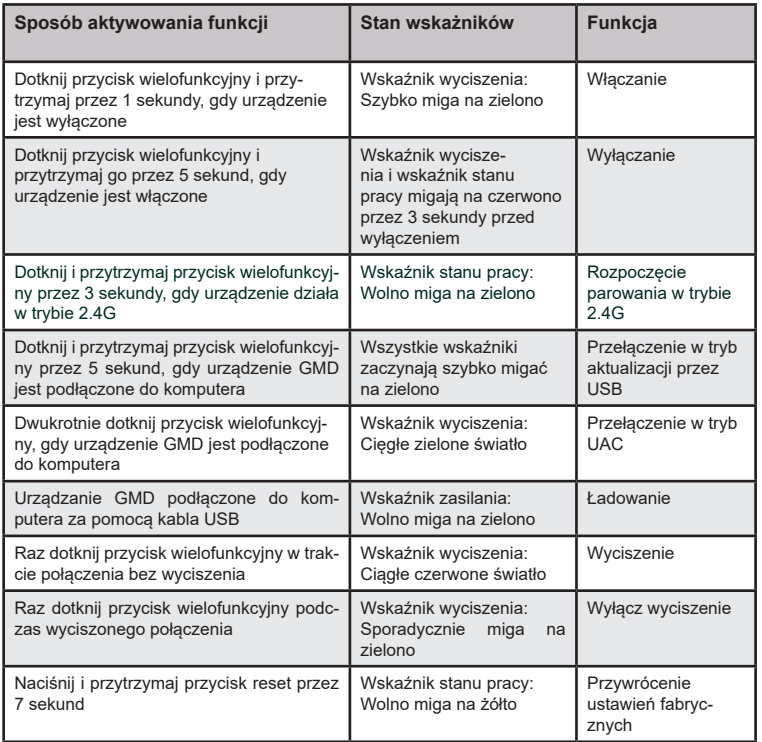

## WSKAŹNIKI LED STANU URZĄDZENIA:

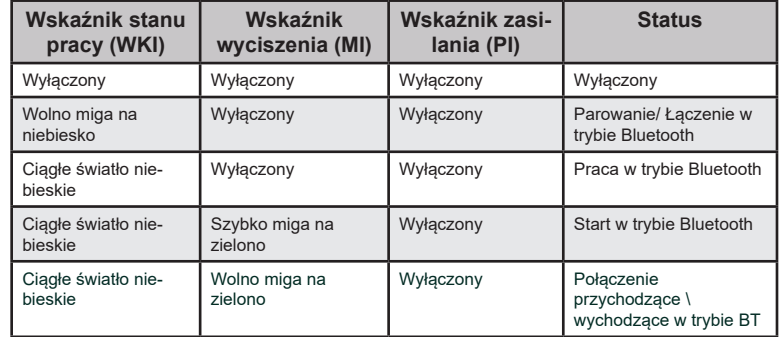

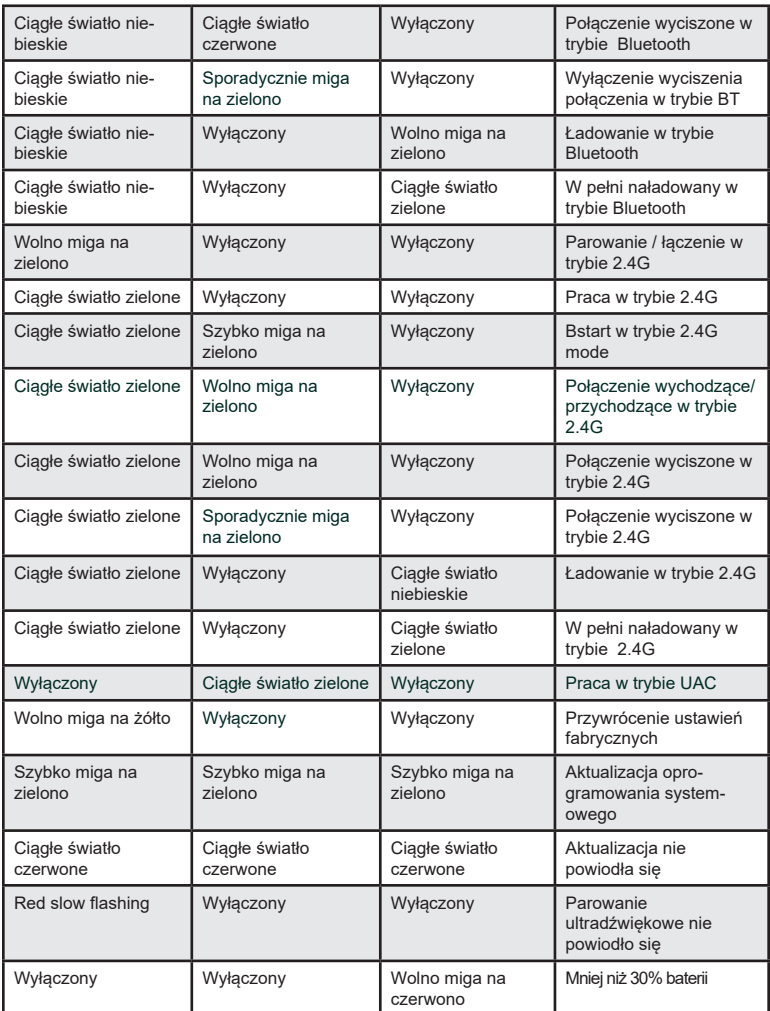

Aby uzyskać szczegółową instrukcję, należy pobrać z: http://www.grandstream.com

For certification information, please refer to User Manuals: [http://www.grandstream.com](http://www.grandstream.com/)

#### **Common part**:

This equipment complies with radiation exposure limits set forth for an uncontrolled environment. This transmitter must not be co-located or operating in conjunction with any other antenna or transmitter.This equipment should be installed and operated with minimum distance 20cm between the radiator& your body.

Après examen de ce matériel aux conformité ou aux limites d'intensité de champ RF, les utilisateurs peuvent sur l'exposition aux radiofréquences et la conformité and compliance d'acquérir les informations correspondantes. La distance minimale du corps à utiliser le dispositif est de 20cm.

#### **U.S. FCC Part 15 Regulatory Information**

This device complies with part 15 of the FCC Rules. Operation is subject to the following two conditions:(1) this device may not cause harmful interference, and (2) this device must accept any interference received, including interference that may cause undesired operation.

Any Changes or modifications not expressly approved by the party responsible for compliance could void the user's authority to operate the equipment.

Note: This equipment has been tested and found to comply with the limits for a Class B digital device, pursuant to part 15 of the FCC Rules. These limits are designed to provide reasonable protection against harmful interference in a residential installation. This equipment generates, uses and can radiate radio frequency energy and, if not installed and used in accordance with the instructions, may cause harmful interference to radio communications. However, there is no guarantee that interference will not occur in a particular installation. If this equipment does cause harmful interference to radio or television reception, which can be determined by turning the equipment off and on, the user is encouraged to try to correct the interference by one or more of the following measures:

—Reorient or relocate the receiving antenna.

- —Increase the separation between the equipment and receiver.
- —Connect the equipment into an outlet on a circuit different from that to which the receiver is connected.
- —Consult the dealer or an experienced radio/TV technician for help.

#### **Canada Regulatory Information**

This device contains licence-exempt transmitter(s)/receiver(s) that comply with Innovation, Science and Economic Development Canada's licence-exempt RSS(s). Operation is subject to the following two conditions:

(1) This device may not cause interference.

(2) This device must accept any interference, including interference that may cause undesired operation of the device.

L'émetteur/récepteur exempt de licence contenu dans le présent appareil est conforme aux CNR d'Innovation, Sciences et Développement économique Canada applicables aux appareils radio exempts de licence. L'exploitation est autorisée aux deux conditions suivantes :

1) L'appareil ne doit pas produire de brouillage;

2) L'appareil doit accepter tout brouillage radioélectrique subi, même si le brouillage est

susceptible d'en compromettre le fonctionnement. CAN ICES-3 (B)/NMB-3(B)